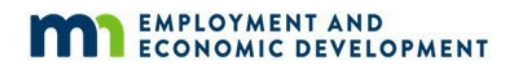

# **Adult Career Pathways Program Operations Guide**

1 May 2024

# **Table of Contents**

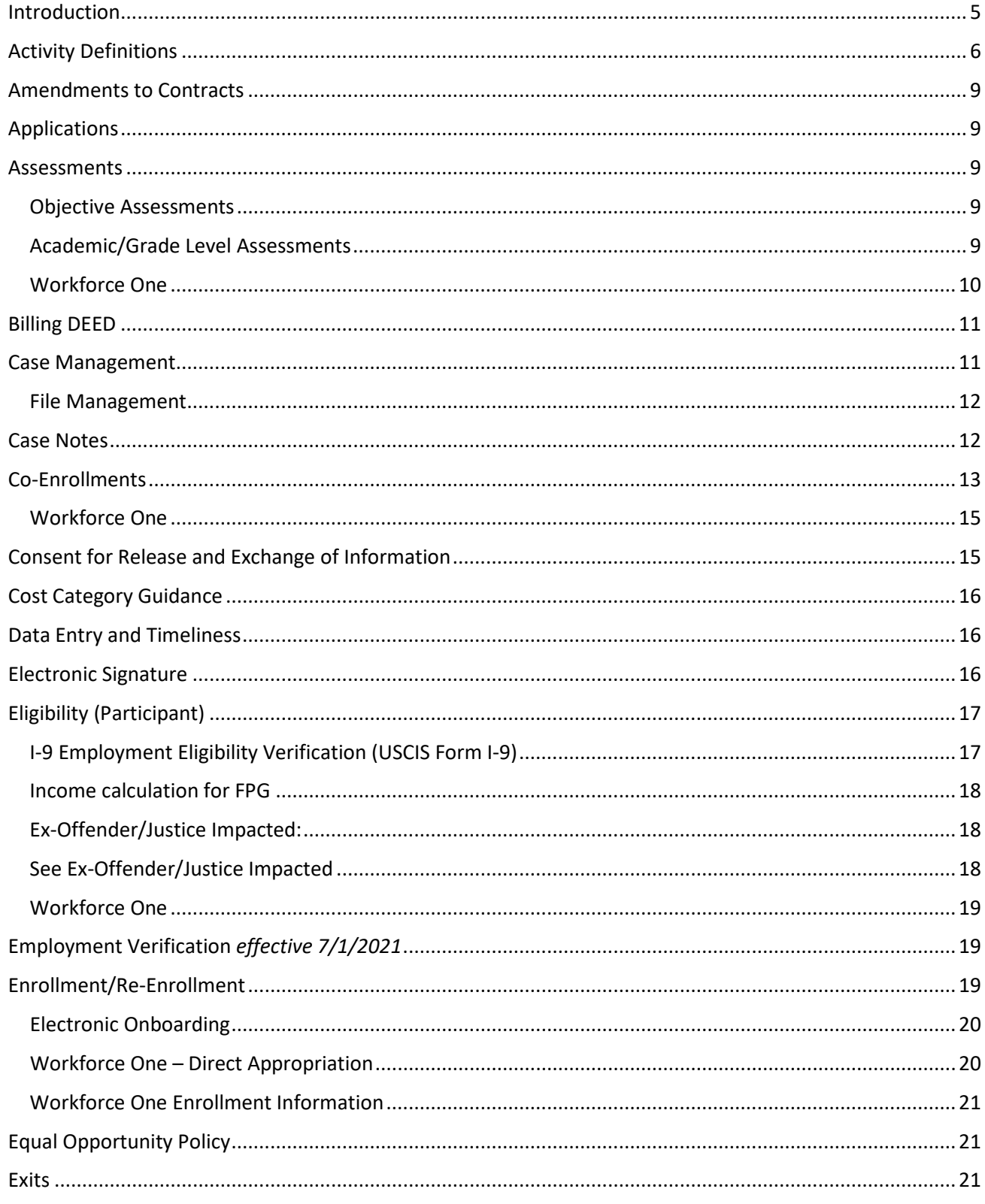

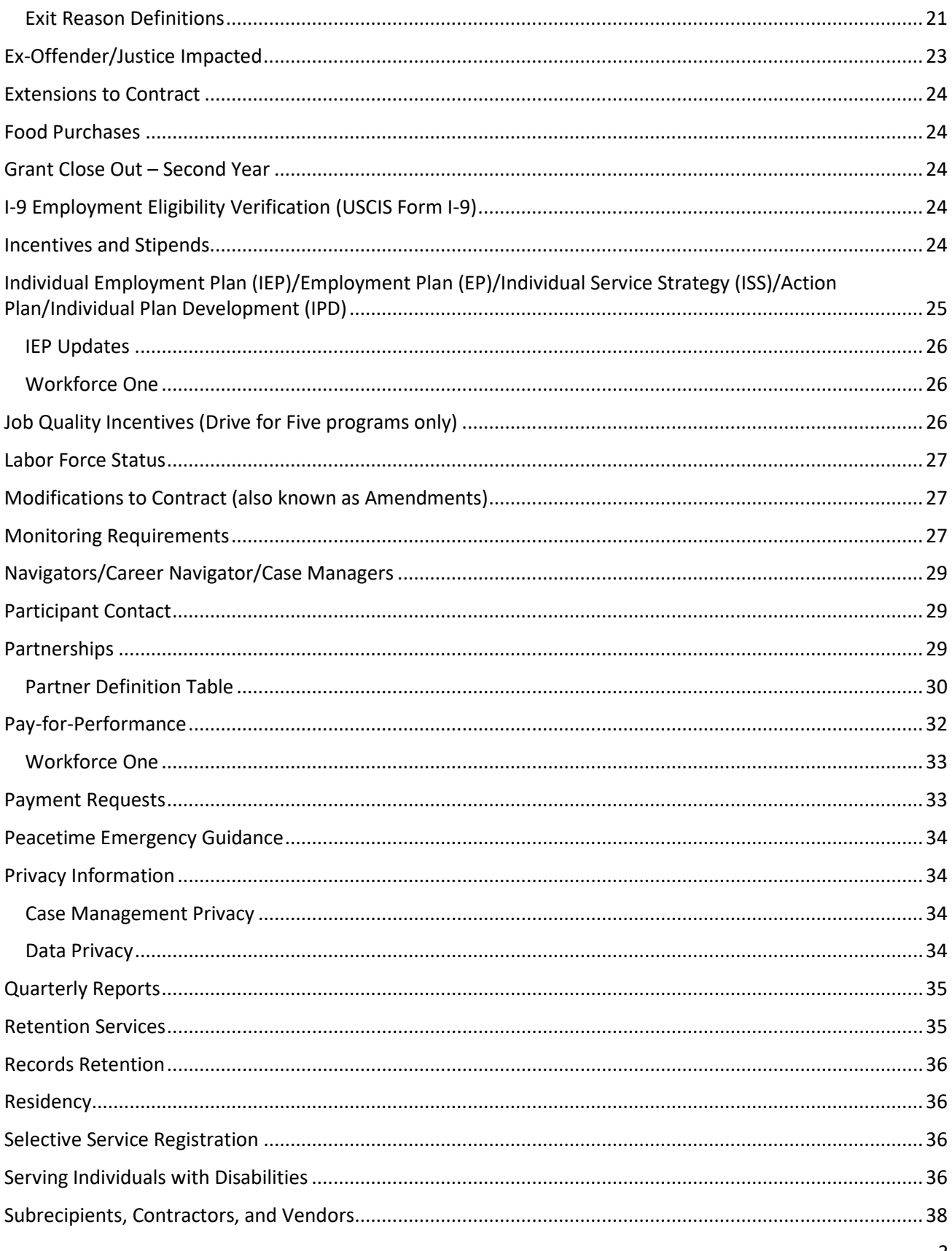

3<br>May 2024

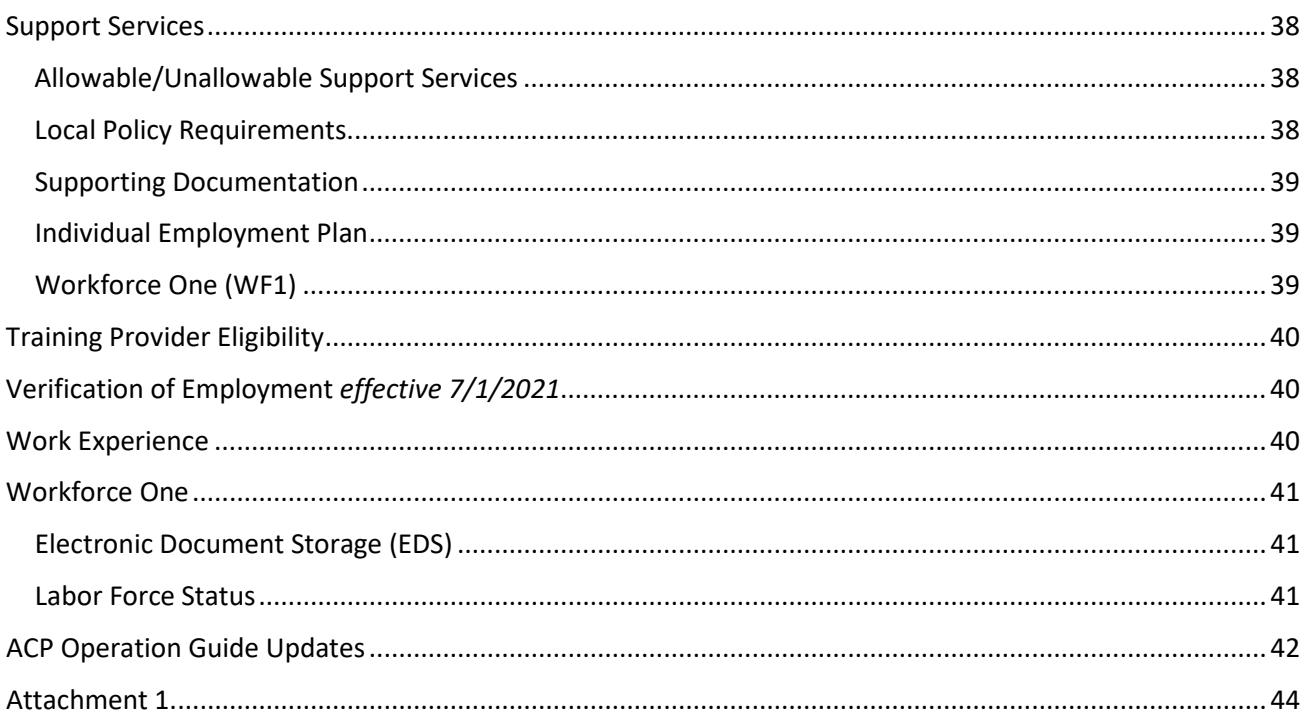

# <span id="page-4-0"></span>**Introduction**

This guide is applicable to all programs in the Adult Career Pathways (ACP) division. Much of the direction this guide sets forth are Department of Employment and Economic Development (DEED) Employment and Training division-wide policies or policies set by the Workforce Innovation and Opportunity Act (WIOA.) Links have been provided in this guide for reference. While every effort has been made to provide up-to-date links to applicable or referenced policy in this guide, the locations may change. Please refer to the ["Policy and](https://apps.deed.state.mn.us/ddp/PolicyList.aspx)  [Guidance"](https://apps.deed.state.mn.us/ddp/PolicyList.aspx) section of the DEED website if a link has been broken or moved.

*Individual grant programs and contracts will have specific requirements unique to them. Please refer to the Request for Proposal (RFP) and/or specific program manual for additional guidance.* The information in this guide may not cover every scenario and situation. Please contact your DEED program staff for guidance as needed.

**Workforce One (WF1) is the required grant and case management system for all ACP programs.** You must utilize Workforce One for all official tracking, performance measures, and outcomes. Any reference in this guide to entering participant data, case notes, and grant data is referring to Workforce One unless stated otherwise. Data not entered in Workforce One will not be counted in official performance measures or in reports to legislators. All data is required to be input into Workforce One within fifteen business days of event date.

The Adult Career Pathways department staff encourage Grantees to read DEED's Partner Express monthly newsletter for up-to-date information a[t https://mn.gov/deed/newscenter/publications/newsletters/](https://mn.gov/deed/newscenter/publications/newsletters/) to subscribe.

The most recent copy of this guide can always be located on th[e Office of Adult Career Pathways](https://mn.gov/deed/programs-services/adult-career-pathways/) homepage.

DEED reserves the right to make changes to any part of this guide any time, however Grantees will be notified in writing before significant changes are made and take effect.

#### \*\* COVID-19 Update:

The Employment and Training Program Division (ETP) has created a listing of Questions and Answers (Q & A) in relation to the current COVID-19 pandemic. The Q & A's are intended to guide and assist partners and providers through the crisis. The Q & A's are broken out by program area and will be updated regularly. If partners and providers require additional information, they are encouraged to directly contact their program coordinators.

Information may be found at: [https://mn.gov/deed/programs-services/etp/.](https://mn.gov/deed/programs-services/etp/)

# <span id="page-5-0"></span>**Activity Definitions**

Activities are used to record the things a participant is working on to achieve employment, training or other identified outcomes from their Individual Employment Plan/Action Plan. In addition, participants engaged in employment or employment-related activities at the time of enrollment must be captured as an Activity in WF1. Activities entered on the participant record in Workforce One must be in line with the participant plan. The definitions below are general definitions. Grantees should connect with their Grant Coordinator to align the approved work plan with ACP Workforce One activities.

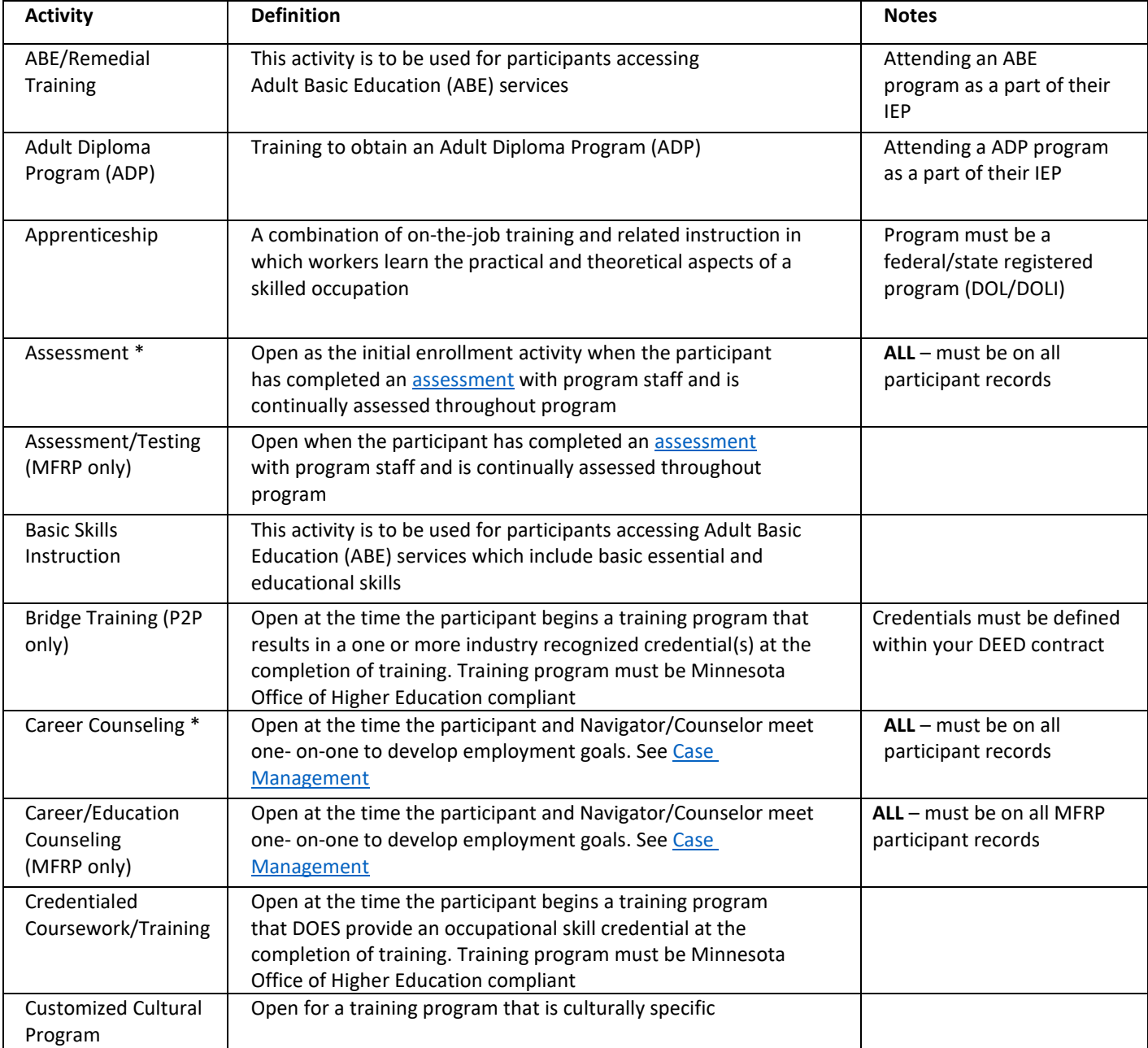

\**denotes required activities for ACP programs*

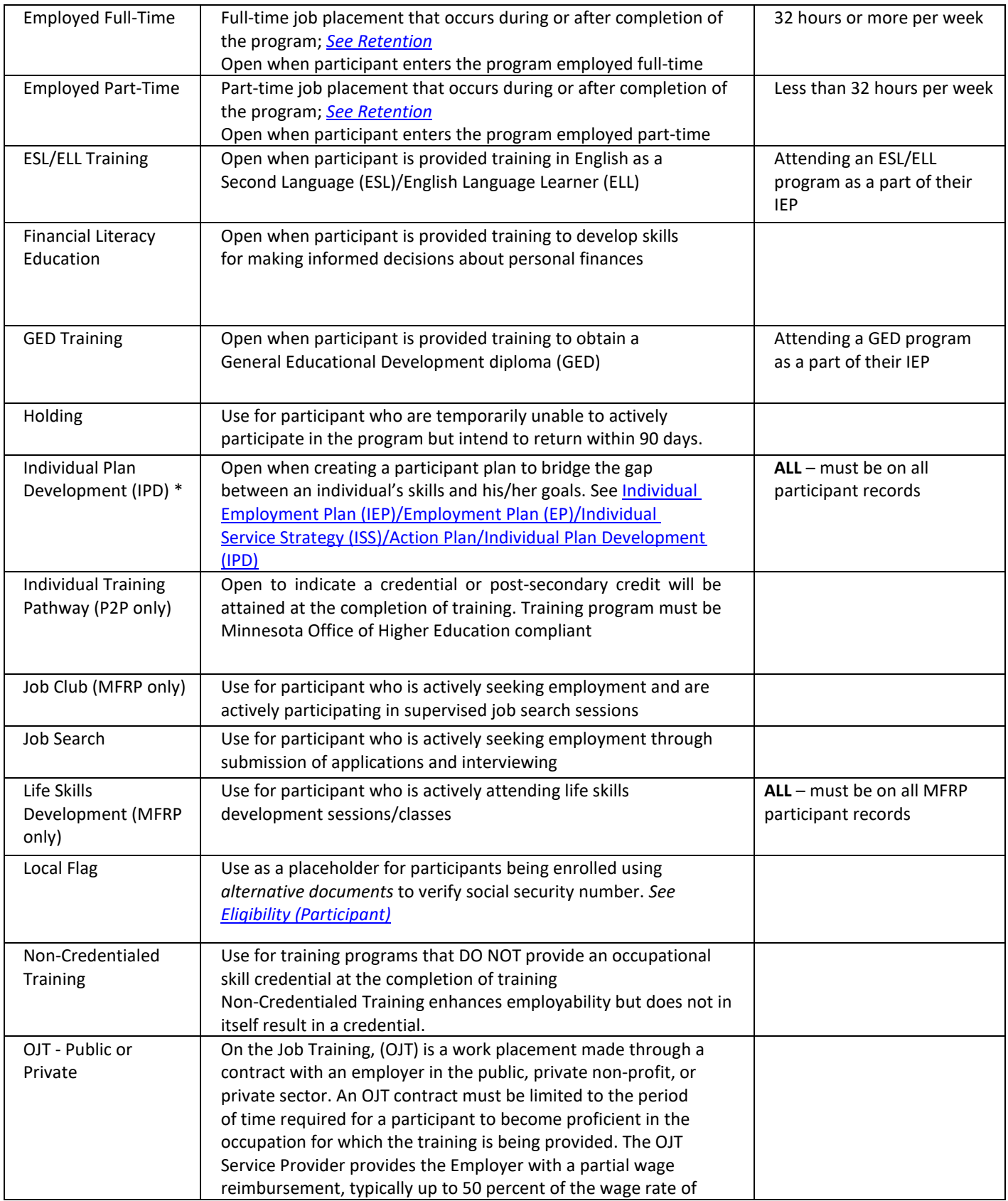

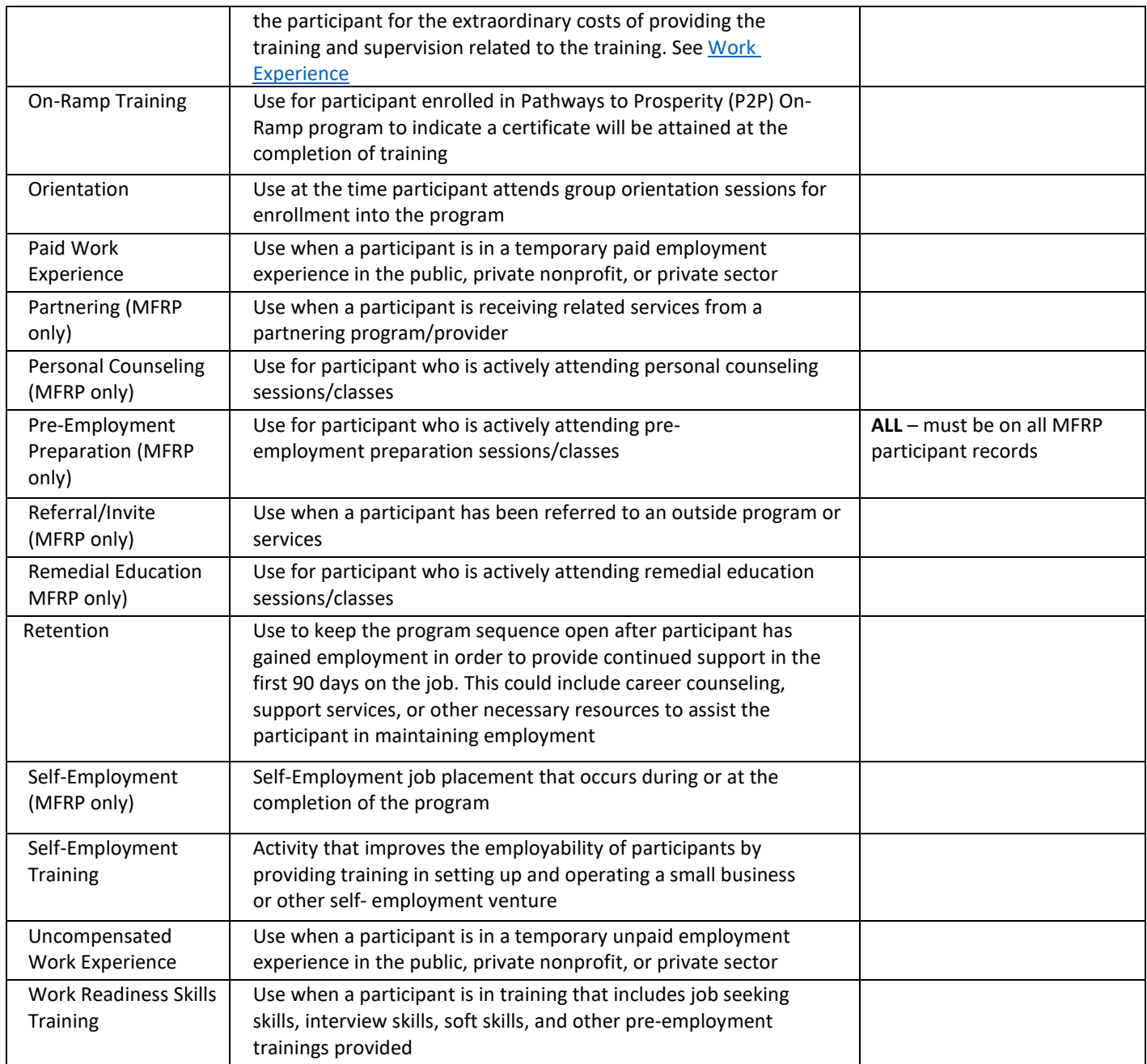

# <span id="page-8-0"></span>**Amendments to Contracts**

See [Modifications to](#page-26-1) Contracts

# <span id="page-8-1"></span>**Applications**

Participants must compete a signed, dated application for all Adult Career Pathways (ACP) programs. This must be kept in the participant file. The application must contain the answers to th[e eligibility](#page-15-2) criteria outlined for the ACP program which the participant is enrolled in. Some organizations may choose to implement a universal application across all the programs they administer. Please ensure that universal application contains the minimum criteria for the ACP program, in which the participant will be enrolled.

Participants enrolled in an ACP Program do not require a new application from year-to-year if the enrollment is continuous without a gap in services (dates) and the exit reason indicates "Program/Type Transfer" the initial application is still valid.

#### <span id="page-8-5"></span><span id="page-8-2"></span>**Assessments**

For the purpose of work force development, there are two types of assessments: objective assessments and academic/grade level assessments. All participants in workforce development programs must have an objective assessment. Most, but not all, participants in Adult Career Pathways programs must also have an academic assessment.

Whether the grantee conducts only an objective assessment or both an objective and an academic/grade level assessment, the results should be a key factor in guiding a participant's Individual Employment Plan (IEP) and service strategy.

Grantees must include the official assessment results in the participant's file. Grantees may select one assessment to use for all participants, or they may use a variety of different assessments, choosing the assessment best suited to the participants' career/training goals, or other circumstances or characteristics specific to a participant.

#### <span id="page-8-3"></span>**Objective Assessments**

All participants must receive a comprehensive assessment. Some examples are:

- A skills gap assessment performed by a Career Navigator;
- An informal or standardized skills and interest assessment to appropriately gauge participant career paths.

The objective assessment must be performed at the time of enrollment.

#### <span id="page-8-4"></span>**Academic/Grade Level Assessments**

A reading and math assessment is required for participants prior to starting any certificate, credential, or post- secondary training. Participants with an Associate Degree/2-year post-secondary degree or above are exempt from this requirement (self-attested at the time of enrollment).

Regardless of academic/grade level assessment, grantees are responsible for ensuring that participants are academically prepared to be successful in their training program.

Acceptable reading and math assessments include:

- Standardized academic assessments that meet the guidelines of the Minnesota Department of Education (MDE) – Adult Basic Education (ABE) Office or the Minnesota State College and University (MnSCU/MinnState) System. Currently, these include:
	- o The Comprehensive Adult Student Assessment System (CASAS) for English Language Learners and ABE students.
	- o The Test of Adult Basic Education (TABE) for ABE students.
	- o Wonderlic GAIN (General Assessment of Instructional Need)
	- o The use of the Accuplacer and the ESL Accuplacer for course placement.
- Tests listed on the Federal Register as approved for use in the National ReportingSystem.
	- $\circ$  This list may be updated regularly, scores will be accepted if the test was listed on the register at the time of administration.
- Any other official assessment that translates math and reading scores to a grade level may be used with review and written prior approval by DEED.

An official communication from Adult Basic Education (ABE) or a college that has assessed participant's math and readings skills within the last year is also acceptable proof of assessment. The email or letter must clearly identify the ABE or school as the sender, and include

- the date the assessment was administered,
- the participant's name, and
- the grade equivalent.

**DEED grantees that are accredited institutions of higher learning must follow their written institutional assessment policy.** If a DEED grantee partners with an accredited institution, they must test participants prior to referral to the accredited institution. Grantee assessment policies must be available to DEED upon request.

After conducting the assessment, a Grantee must:

- Enter the scores, in the form of a grade-level equivalents, in WF1 under *Assessment - Reading/Math Test,*
	- $\circ$  For participants who hold a bachelor's degree, enter "88" after "Math and Reading Skills Grade Level" in WF1 (and are therefore exempt from the academic assessment).
	- o For participants who hold an Associate degree, enter "13" after "Math and Reading Skills Grade Level" in WF1 (and are therefore exempt from the academic assessment).
- Retain a copy of the test results (dated and scored with grade level equivalencies) with the participant's name or identifying number (such as the WF1 number) in the participant's file.

# <span id="page-9-0"></span>**Workforce One**

As a reminder, for proper coding in Workforce One, enter the grade level determined by the assessment for both reading and math. If the participant has an Associate Degree/2-year post-secondary degree, enter 13. If the participant has a four-year college degree or higher enter 88. If the participant has not tested and their math/reading level is obviously below the 5<sup>th</sup> grade level, enter 87.

**Use of 13, 87 or 88 in place of an assessment must be specifically addressed in a corresponding case note.**

If a participant refuses to take an academic assessment prior to entering a non-credentialed or credentialed training activity, select the *Refused to Test* button within the Assessment – Reading/Math test section of Workforce One. A participant cannot be refused services; however, the DEED funded program cannot reimburse for costs related to non-credentialed or credentialed training.

See [Consent for Release and Exchange of Information.](#page-14-1)

# <span id="page-10-0"></span>**Billing DEED**

Training, support services, and individualized services (one-on-one) cannot be incurred, obligated, distributed or billed to DEED until after the participant is enrolled AND the participant and Career Navigator have both signed and dated the *Individual Employment Plan* (IEP).

<span id="page-10-1"></span>See [Payment Request](#page-32-1) 

# **Case Management**

Adult Career Pathways programs require service providers to complete and maintain regular ongoing communication with each program participant and document their progress using case notes. Workforce development programs are designed around a case management approach, and case notes are an essential component of effective case management practices. Essential components of effective case management practices include:

- Assessment; Objective and Comprehensive
- Participant contact; *Live* contact at least once every 30 days In-person (individual or personal engagement within a group), text, chat, individual social media, telephone, voice message, electronic message, or postal mail update from the participant
- Case notes: within 15 business days of contact and must record details of the customer's participation in all activities
- Activity documentation; documenting a participant's progress towards goals and through the Grantee's training program

# See [Case Notes](#page-11-1)

**To demonstrate on-going case management and progress, service providers** *must* **enter activities and case notes into Workforce One (WF1).** If no engagement from the participant in 90 days, the participant must be terminated/exited from the program and the Workforce One case management system.

#### <span id="page-11-0"></span>**File Management**

Participant files and documents may be maintained as a paper file or electronically utilizing a secure system and made readily available to DEED Monitors/Grant Coordinators upon request to ensure compliance with applicable Federal, state, local, and Office of Grant Management Policies.

Effective July 1, 2025, all Local state and federal Employment and Training Program Partners must transition from paper (hard) copy participant files to maintaining electronic participant records using Workforce One (WF1), which includes the upload of all required participant source documentation (including all participant eligibility documents, employment plans, and support services documentation) and program required into Electronic Document Storage (EDS) also known as Document Summary within WF1.

# <span id="page-11-1"></span>**Case Notes**

Case notes must provide a complete, accurate, and concise explanation of frequency and type of contact with participants, as well as services provided, and the outcomes associated with those services. Case notes must be written so that the reader has all background information for the participant, as well as the purpose of meetings, and the where, why, and how contact took place. Case notes must be entered at minimum, once every 30 days.

Case notes must record details of the customer's participation in all activities, including:

- Date and manner of the contact In-person (individual or personal engagement within a group), text, chat, individual social media, telephone, voice message, electronic message, or postal mail update from the participant.
- Enrollment/Preliminary/Intake case note. The required enrollment/preliminary/intake case note must include:
	- o **Participant current situation**: including skills, barriers to gaining employment (i.e., lack of certification/training, unstable housing, dependent care, transportation), education history, work history, current work situation (employer name, title, wage, number of hours worked per week), family status, justification for enrollment. If you select Yes for "Lack of Significant Work History" at enrollment, please explain.
	- o **Participant goals**: including goals from IEP, steps participant will work towards to achieve those goals, and how training program will assist in meeting those goals.
	- o **Support Services and/or Referrals** that program will provide to participants to assist in achieving employment goals.

A new enrollment/preliminary/intake case note must be developed for each new Grant/Program Year. The only exception to this rule is a Program Type/Transfer from one grant/program year to another without a gap (for any length of time) in services. Consecutive program year grant; example SFY 2022 and SFY 2023.

- Life events that may impact the customer's participation, i.e., changes in health (illness), family status, incarceration, housing situation, etc.
- [Individual Employment Plan/Individual Service Strategy](#page-24-0) activities and progress toward goals, including updates and changes in this living document.
- Information provided verbally by other service providers (for example, training provider, social worker) about the customer's participation or progress.
- Purpose of the contact, information provided, support services provided, and description ofoutcomes.
- Activities during the contact.
- Pertinent information provided verbally by the customer.
- Outcomes of the contact actions taken, decisions made, and assignments of tasks for next steps.
- Information on contacts with other program staff.
- Exit detail reason/summary [Exit Reason](#page-20-4) Definitions.
	- ο If employed upon exit please include Labor Force Status, Employer, Hourly Wage, Hours per Week, Title, and Start Date information in the case note.

Case notes within WF1 should be limited to information pertinent to the program in which the participant is enrolled. While health (physical/mental) related and sensitive information may be relevant to a participant's progress, WF1case notes regarding health (including COVID-19 vaccine status, testing and/or results) should be limited. Service Providers must always follow DEED's [Case](#page-33-2)  [Management Privacy](#page-33-2) requirements.

Additional information for MFRP providers only:

- Case Noting
	- $\circ$  Preliminary case notes must be as descriptive as possible when participants first enroll in the program and when a participant's case is being extended beyond 1-year.
	- $\circ$  Ongoing Case notes must be entered within 15 business days after live participant contact has been made and at least once every 60 days. Be as descriptive as possible, limiting private information/data that may compromise a participant's situation. Minimal-wording, or mass case noting is not acceptable as it does not indicate live participant engagement

See [Co-Enrollments.](#page-12-0) See [Privacy Information.](#page-33-1)

# <span id="page-12-0"></span>**Co-Enrollments**

This policy applies to the Office of Adult Career Pathway Programs. These include, DEED SNAP E&T 50% Reimbursement, MN Family Resiliency Partnership (MFRP), Adult Appropriations and Competitive  $Grants<sup>1</sup>$  $Grants<sup>1</sup>$  $Grants<sup>1</sup>$ 

DEED encourages the use of braided funding (using leveraged funds or co-enrolling participants in multiple programs), when needed, to seamlessly meet the needs of participants and enhance a participant's career goals. Eligibility criteria and available resources in each program governs coenrollment.

When co-enrolling, always consider the following:

- What can one program do that the other program cannot?
- Participant meets all the eligibility requirements of ALL programs, and
- Enrollments are necessary and reasonable.
- Co-enrollments must not be inconsistent, i.e., a participant enrolled in a CNA training and a Manufacturing training.

# **Allowable Co-Enrollments**

<span id="page-12-1"></span><sup>&</sup>lt;sup>1</sup> Competitive Grants include; Pathways to Prosperity (P2P), Adult Support Services, Women's Economic Security Act (WESA), Southeast Asian Economic Disparities Relief (SEA), MN Tech Training Pilot Project and Drive for Five. \*\*Competitive Grants are subject to change with grant cycles.

- Within a COFFR (agency) Co-enrollment within the same agency occurs between Funding Streams. For example, A participant can be co-enrolled in one(1) P2P program and Adult Support Services. For this co-enrollment, open a New Application
- Between different COFFRs (organizations): Co-enrollment between agencies occurs between Funding Streams. For example, A participant can be co-enrolled in the Southeast Asian Economic Disparities Relief (SEA) and in one(1) P2P program.

#### **Unallowable Co-Enrollments**

These co-enrollments are always unallowable, within and between agencies.

- Pay-for-Performance (P4P) with any program.
- Pathways to Prosperity (P2P) with any (P2P)
- Drive for Five with any P2P

*Note:* DEED monitors co-enrollments. The Grantee is responsible to take steps to prevent duplication of services. A Grantee must communicate and collaborate with other grant programs in which a participant is co-enrolled, to monitor support services and other services provided to the participant.

Each co-enrollment must be specifically addressed and documented on the Individual Employment Plan (IEP) and in Workforce One (WF1) Case Notes. The case note must explain why a participant needs to be co-enrolled and/or needs ACP services from more than one program.

#### **Some examples for Adult Career Programs (ACP) include:**

- Grant A is a pre-employment program grant with no or limited training funds. Grant B provides training. Co-enroll the participant in grant B to access training funds.
- Grant C is paying for participant training. The participant needs a gas card. Grant C has no Support Service funds. Co-enroll the participant in grant D to access Support Service funds.
- Grant E is paying to send the participant through basic welding training. Grant F is paying to prepare the participant for CNA testing. In most cases this would not be a reasonable coenrollment. A participant generally would choose one career path to pursue.

#### **Consult with your DEED program staff to discuss any participants with co-enrollments if you have questions.**

#### <span id="page-14-0"></span>**Workforce One**

To capture co-enrollments within Workforce One, Grantees with multiple ACP programs must co-enroll a person in a new program sequence. To open a second program sequence, complete a new application, determine eligibility, and complete enrollment.

When multiple funding streams are opened under activities, not program sequences to indicate coenrollments, performance outcomes will not be captured.

Workforce One added a new field which allows Grantees to capture why a participant is being coenrolled in a Direct Appropriation program. The field will require the entry to choose the appropriate service the participant is seeking through this co-enrollment.

- GED Training/Testing
- Navigation Services
- Retention Services
- Support Services
- Training Support

# <span id="page-14-1"></span>**Consent for Release and Exchange of Information**

All participant data is confidential. When working with other providers, educational institutions, training partners, participant family members, etc., you must obtain a signed release of information from the

participant before discussing or providing participant information; this includes partner organizations.

Service providers must obtain a signed and completed ["Credentialed Training Consent for Release and](https://apps.deed.state.mn.us/ddp/PolicyDetail.aspx?pol=414)  [Exchange](https://apps.deed.state.mn.us/ddp/PolicyDetail.aspx?pol=414) [of Information"](https://apps.deed.state.mn.us/ddp/PolicyDetail.aspx?pol=414) form from all participants pursuing credentialed training before disbursing training funds. This step will help providers report and measure their credential attainment measure.

To download a copy of this form, click o[n Credentialed Training Consent for Release and](https://apps.deed.state.mn.us/ddp/PolicyDetail.aspx?pol=414)  [Exchange of](https://apps.deed.state.mn.us/ddp/PolicyDetail.aspx?pol=414) [Information, s](https://apps.deed.state.mn.us/ddp/PolicyDetail.aspx?pol=414)croll to and open "Consent for Release/Exchange of Information." See [Credentialed Training Consent for Release and Exchange of Information](https://apps.deed.state.mn.us/ddp/PolicyDetail.aspx?pol=414) *This is a policy that is part of DEED Administration and applies to all Employment and Training programs.* 

A participant's consent to the Credentialed Training Consent for Release of Information form (hereafter referred to as the "release form") must be documented in writing. Please note that this form is only required for participants who are undertaking credentialed training. Participants may provide the following documentation to show their consent on a release form:

- <span id="page-15-3"></span>• a signed hard copy of the release form, returning by mail, email, text, or fax
- signing the release form electronically and returning by email.

# <span id="page-15-0"></span>**Cost Category Guidance**

To determine how to charge against the correct cost category, click on the link below:

• [Adult Career Pathways Cost Category Guidance](https://mn.gov/deed/assets/2022-2023-guidance-cost-category-definitions-grant_tcm1045-490816.pdf)

Organizations cannot invoice DEED for funds spent on:

- Bonuses/incentives/gifts paid to or presented to staff/participants, unless pre-approved in your contract with DEED.
- Bonuses/incentives/gifts paid to or presented to current/new staff for referral or retention of new hires.
- Relocation fees incurred by or for a current/new staff.

# <span id="page-15-1"></span>**Data Entry and Timeliness**

All enrollments, case notes, and activities must be entered into Workforce One within 15 business days of the date of occurrence. Best practice is to enter information into Workforce One daily.

# <span id="page-15-2"></span>**Electronic Signature**

Acceptable electronic signature methods include:

- A typed name on an [electronic form/](https://www.laserfiche.com/feature/electronic-forms/)document along with an email attesting to the typed signature
- An image of a handwritten signature on an email
- Clicking "agree" or "disagree" on an electronic "terms and agreements" contract
- A handwritten but digitally captured signature made on a touch device, such as a tablet or smartphone (sometimes referred to as a "dynamic signature")
- A digital signature gathered by an eSign application like [Adobe Sign.](https://www.laserfiche.com/marketplace/digital-and-electronic-signatures/automate-adobe-sign-external-signatures-from-laserfiche/)

# <span id="page-16-0"></span>**Eligibility (Participant)**

Eligibility is determined by relevant legislation and targeted population as defined in the approved work plan. Competitive grants also need to comply with eligibility requirements as outlined in the corresponding Request for Proposal (RFP).

For ACP programs eligibility requirements, click on the link below, scroll to and open "Documentation Needed to Support Participant Eligibility":

• Eligibility[: ACP Documentation Needed to Support Participant Eligibility](https://mn.gov/deed/assets/documentation-support-participant-eligibility-acp_tcm1045-490419.pdf) 

Secondary/High School students: Regardless of participant age at time of enrollment, secondary/high school students are ineligible for Adult Career Pathways programs *unless specifically stated otherwise*  in the program Request for Proposal. ABE/GED students are eligible as long as they meet the Minnesota Department of Education requirements for enrollment in ABE/GED services.

All participants must be residents of the State of Minnesota. See [Residency,](#page-35-1) this document.

200% annual income guidelines refer to the Federal Poverty Guidelines based on family size and total family income. Income that is included are wages and any income on which taxes are paid or should be paid on. Unemployment insurance benefits may be excluded from income calculation. Grantees may disregard a temporary increase in participant income. For example, stimulus payments or hazard pay.

Participants must submit verification of their Social Security number for program eligibility. If the participant uses a Social Security Card to verify the Social Security number, no further verification/action is required.

If the participant DOES NOT have a Social Security Card to verify the Social Security number, one of the *alternative documents* with the individual's full name and full Social Security number listed on th[e ACP](https://mn.gov/deed/assets/documentation-support-participant-eligibility-acp_tcm1045-490419.pdf)  [Documentation Needed to Support Participant Eligibility,](https://mn.gov/deed/assets/documentation-support-participant-eligibility-acp_tcm1045-490419.pdf) can be submitted to meet DEED program eligibility.

# <span id="page-16-1"></span>**I-9 Employment Eligibility Verification (USCIS Form I-9)**

For participants being enrolled using *alternative documents* to verify social security number, Grantees MUST work with the participant to satisfy [\(USCIS Form I-9\) Employment Eligibility Verification](https://www.uscis.gov/sites/default/files/document/forms/i-9-paper-version.pdf) and include:

- the following Short-Term Objective: "Acquire I-9 Documentation" with the participant's Individual Employment Plan (IEP). The completion date of this objective must be within 90 days of the enrollment date.
- recording the need to obtain [I-9 documentation](https://gcc02.safelinks.protection.outlook.com/?url=https%3A%2F%2Fwww.uscis.gov%2Fsites%2Fdefault%2Ffiles%2Fdocument%2Fforms%2Fi-9-paper-version.pdf&data=04%7C01%7Cvanessa.roman%40state.mn.us%7C276ec456a04242ac4ebd08d93196c1fa%7Ceb14b04624c445198f26b89c2159828c%7C0%7C0%7C637595345842680341%7CUnknown%7CTWFpbGZsb3d8eyJWIjoiMC4wLjAwMDAiLCJQIjoiV2luMzIiLCJBTiI6Ik1haWwiLCJXVCI6Mn0%3D%7C1000&sdata=IVAqxOFg5DsIHkYmsUM5%2FCibxHJQrJtB24XLy8GHvlo%3D&reserved=0) by [date] and all efforts made to obtain the documentation within participant's WF1 case notes.

<span id="page-16-2"></span>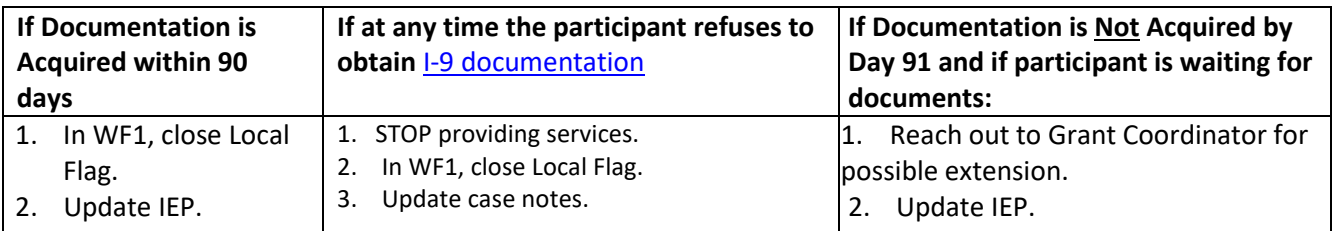

• opening the activity "Local Flag" in WF1

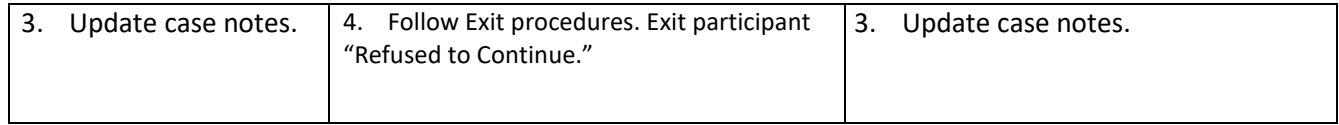

#### <span id="page-17-0"></span>**Income calculation for FPG**

The total income is based on the tax household. For example, the participant has children and a spouse that they all file taxes together. Then the tax household would be participant, spouse, and child which is a household of 3 and then compare a household of 3 on the 200% FPG table.

Income that is included are wages and any income on which taxes are paid or should be paid on. Unemployment insurance benefits may be excluded from income calculation. Participants may disregard a temporary increase in participant income. For example, stimulus payments or hazard pay.

To calculate the annual household income, use the average monthly gross income received for the six months immediately before entering the program and multiply by 12 to get an annual gross income. Using this total, refer to Workforce One>References>Income Guidelines>Health & Human Services (federal) Poverty Guidelines or print the income table from<https://aspe.hhs.gov/topics/poverty-economic-mobility/poverty-guidelines> for 200% FPG. Example Participant wages include:

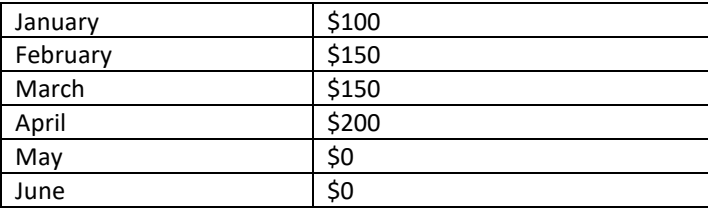

Total 6-month income = \$600 Average monthly gross income - \$600/6 months = \$100 Annual gross income = average monthly gross income multiplied by 12 months =  $$100 * 12 = $1,200$ 

Using \$1,200, refer to the FPG table based on the family size

To calculate the annual household income for **MFRP providers ONLY**, use the total income received for the previous 12 weeks, divide by 4.3 and then multiply by 12.

# <span id="page-17-1"></span>**Ex-Offender/Justice Impacted:**

# <span id="page-17-2"></span>**See [Ex-Offender/Justice Impacted](#page-22-0)**

We will accept a "Face Page," an official documentation from a County, State, or Federal Corrections facility as a "placeholder" to confirm the following eligibility elements. The participant's:

- legal name
- date of birth

#### <span id="page-18-0"></span>**Workforce One**

An updated guideline to determine if a participant is at or below 200% Federal Poverty Guidelines is available within WF1 under "References," "Income Guidelines." Please note that the guidelines are adjusted each year and need to correspond to the year of enrollment.

If selecting <200% FPG at enrollment, Annual Family Income field must be completed in WF1's enrollment page.

# <span id="page-18-1"></span>**Employment Verification** *effective 7/1/2021*

A participant must submit verification of employment prior to exiting the participant's record in WF1 with the *Entered Unsubsidized Employment* reason. Verifications must be in the participant's file and/or uploaded in to WF1 EDS (required for [pay-for-performance\)](#page-31-0).

• Pay-For-Performance contracts: verification must be in writing and be provided by the employer (i.e. pay stub, offer letter, completed employment verification form or another verifiable document from the employer).

All other ACP contracts: verifications must be in writing and may be provided by the employer (i.e. pay stub, offer letter, completed employment verification form or another verifiable document from the employer) or completed [ACP Employment Verification Form.](https://mn.gov/deed/assets/acp-employment-verification-acc_tcm1045-486662.pdf) Self-employed participants must complete the [ACP Employment](https://mn.gov/deed/assets/acp-employment-verification-acc_tcm1045-486662.pdf)  [Verification Form.](https://mn.gov/deed/assets/acp-employment-verification-acc_tcm1045-486662.pdf)

# <span id="page-18-2"></span>**Enrollment/Re-Enrollment**

Participants must be enrolled in WF1 to be considered for training outcomes and invoicing. Participants enrolled in training must 1) benefit from the training and 2) be qualified to undertake and complete such training.

When a participant fails to satisfactorily complete a portion/quarter/semester of training. This means the participant has been unsuccessful in fulfilling the agreed-upon goals/objectives within the IEP. Recognizing possible extenuating circumstances, ACP can grant a one-time leniency in certain circumstances where the training institution, provider, or Navigator has determined the participant:

- Has failed to maintain a satisfactory grade of a "C" or equivalent; or
- Has failed to meet or maintain the minimum program requirements and
- Becomes aware that a situation beyond their control is forthcoming and will impact their ability to maintain satisfactory progress within the training.

In order to take advantage of this allowance, a participant in such a situation must contact the ACP Navigator as soon as the participant becomes aware of the situation. The participant will need to explain to the Navigator the reason(s) why they failed or will fail to meet the minimum program requirements and/or the grades were low.

Possible extenuating circumstances can include health problems, and family or financial situations. Based on this conversation, as well as other appropriate factors, the counselor will determine whether the participant can succeed in the training program if permitted to continue or re-enroll at a later date. The participant situation must be well-documented in the participant file an[d WF1 case notes.](#page-11-1)

# <span id="page-19-0"></span>**Electronic Onboarding**

Participants may be enrolled electronically. Follow the steps below:

- Required eligibility and enrollment documentation (must be legible) from the applicant may be:
	- o uploaded utilizing Workforce One Connect app (preferred)
	- o photocopied and sent through the mail,
	- o photocopied, scanned, and sent via email,
	- o photographed using a cell phone and emailed/sent via text, or
	- o [signed electronically a](#page-15-2)nd returned via email/text/mail.
- Conduct an objective assessment of the applicant by phone, identifying elements for the individual employment plan (IEP).
- Draft an IEP and mail (2 copies) or email the IEP to the applicant.
	- Confirm the applicant's agreement to the IEP. The applicant may confirm agreement with the IEP by:
		- $\circ$  signing a hard copy of the individualized employment plan (IEP) and returning the signed IEP by mail or email
		- $\circ$  signing the IEP electronically and returning by email
		- o sending an email confirming agreement and attaching the IEP
		- o using a Workforce One online IEP, signing, and sending through the Workforce One system.
		- o "Activate" the IEP in Workforce One, by entering the date it was signed.
- Enter a detailed case note of the onboarding process in WF1.
- Copy/paste any email interaction into case notes.
- Upload any pictures, or scanned emails (e.g., for the SS card or DL) to WF1 Electronic Document (EDS) as "attachments" to the client record and/or retain paper copies of all pictures or scanned emails.

#### <span id="page-19-1"></span>**Workforce One – Direct Appropriation**

When enrolling a participant into a Direct Appropriation program/grant, an additional field must be selected to justify the participant's enrollment. The selection is based on the agency's Direct Appropriation work plan, outcomes, and the goal of the agency's Direct Appropriation contract. If the work plan/contract addresses more than one of the following selections, choose the option that best fits the participant at the time of enrollment.

- **GED Training/Testing:** Choose if the Direct Appropriation funds will be used to support a participant to train for and obtain a GED.
- **Navigations Services:** Choose if the Direct Appropriation funds will be used to pay for a person/staff member to support program participants through one-on-one sessions, inclass guidance, development of IEP/goals, and otherwise provide guidance to ensure the participant is successful in training and obtaining employment.
- **Retention Services:** Choose if the Direct Appropriation funds will be used to pay for services that will support a participant, prior to exit, to maintain employment or maintain enrollment in post-secondary school.
- **Support Services:** Choose if the Direct Appropriation funds will be used to pay for bus/gas cards, work clothing, housing, car repairs, etc. that will support a participant to maintain attendance and successful completion of the training program; help to remove barriers to

being successful in thetraining.

• **Training Support:** Choose if the Direct Appropriation funds will be used to pay for tuition, training costs/fees, work experience, etc.

#### <span id="page-20-0"></span>**Workforce One Enrollment Information**

When enrolling a participant into an ACP program in WF1 each field may be defined by choosing the "Help" option on the top navigation pane of WF1.

- **Annual Family Income** Enter the annual household income using the table to calculate in [Eligibility](#page-17-0)  [section](#page-17-0) or \$0 if there has been no income in the last six months.
- **Labor Force Status** if you enter "Unemployed" then you will NOT need to enter an hourly wage of current job. If you enter any of the other employed statuses, then you will be required to enter an hourly wage of current job. *If choosing "Unemployed, not seeking employment" participant is not eligible for enrollment in*

*to Adult Career Pathways programs.* 

# <span id="page-20-1"></span>**Equal Opportunity Policy**

#### <https://apps.deed.state.mn.us/ddp/PolicyList.aspx>

DEED is committed to Equal Opportunity and Equity for all participants. Grantees are required to comply with all federal, state and local EEO requirements. For forms, se[e Data Privacy.](#page-33-3)

#### <span id="page-20-2"></span>**Exits**

# **\*\*All participants must be exited or program type/transfer within 30 days of grant close/end date\*\***

#### See [Attachment 1.](#page-43-0)

Participants must Exit when they complete the program objective(s) or when there has been no engagement for 90 days. Choose the exit reason in Workforce One that most closely reflects the participants' circumstance.

**Workforce One will automatically close a case using the exit reason "Soft Termination" that has no open activities for 90 days.**

#### <span id="page-20-4"></span><span id="page-20-3"></span>**Exit Reason Definitions**

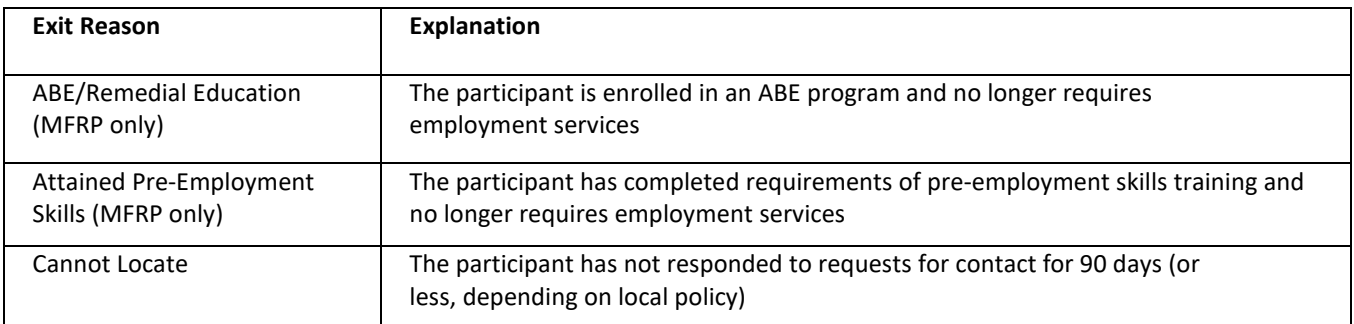

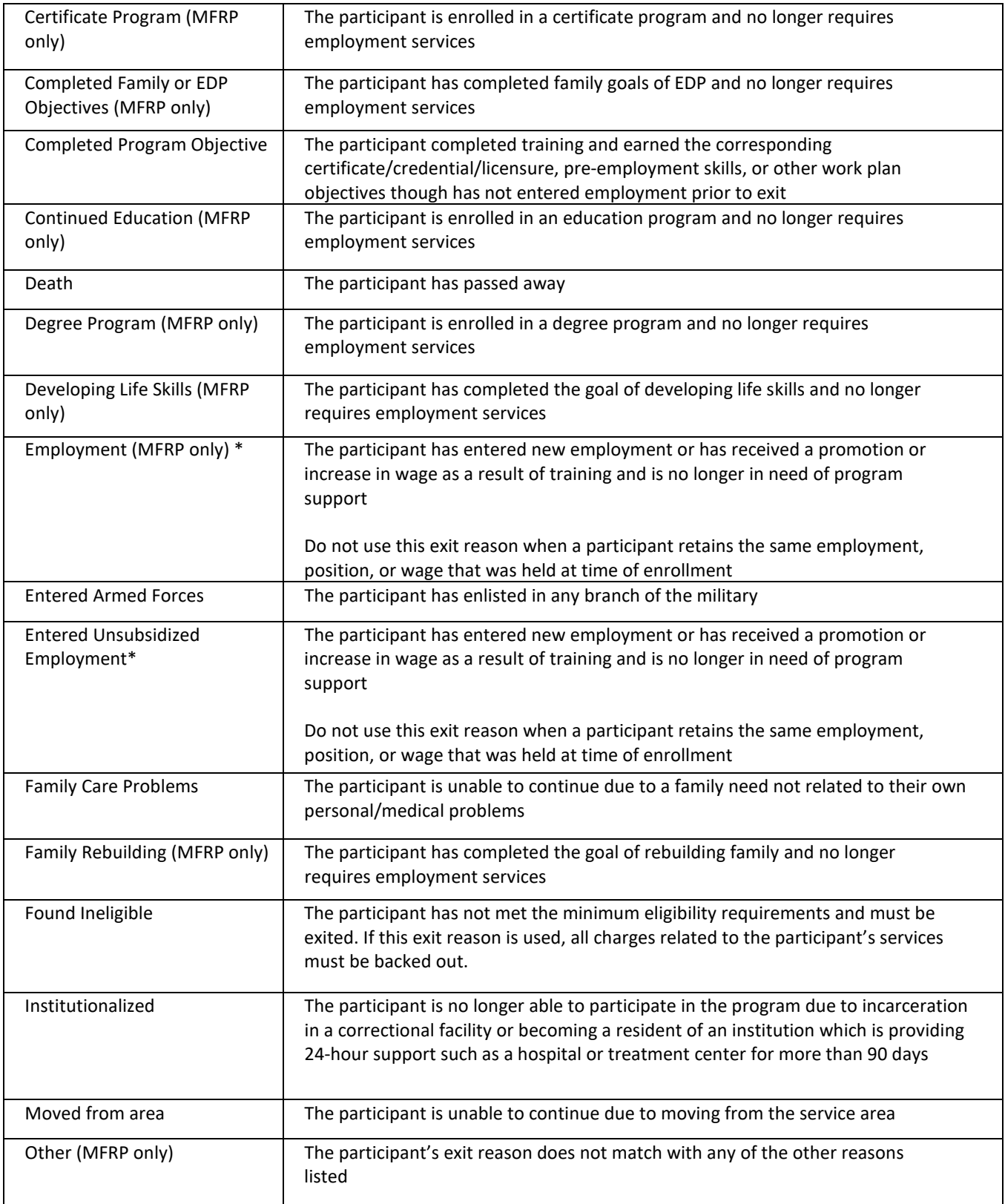

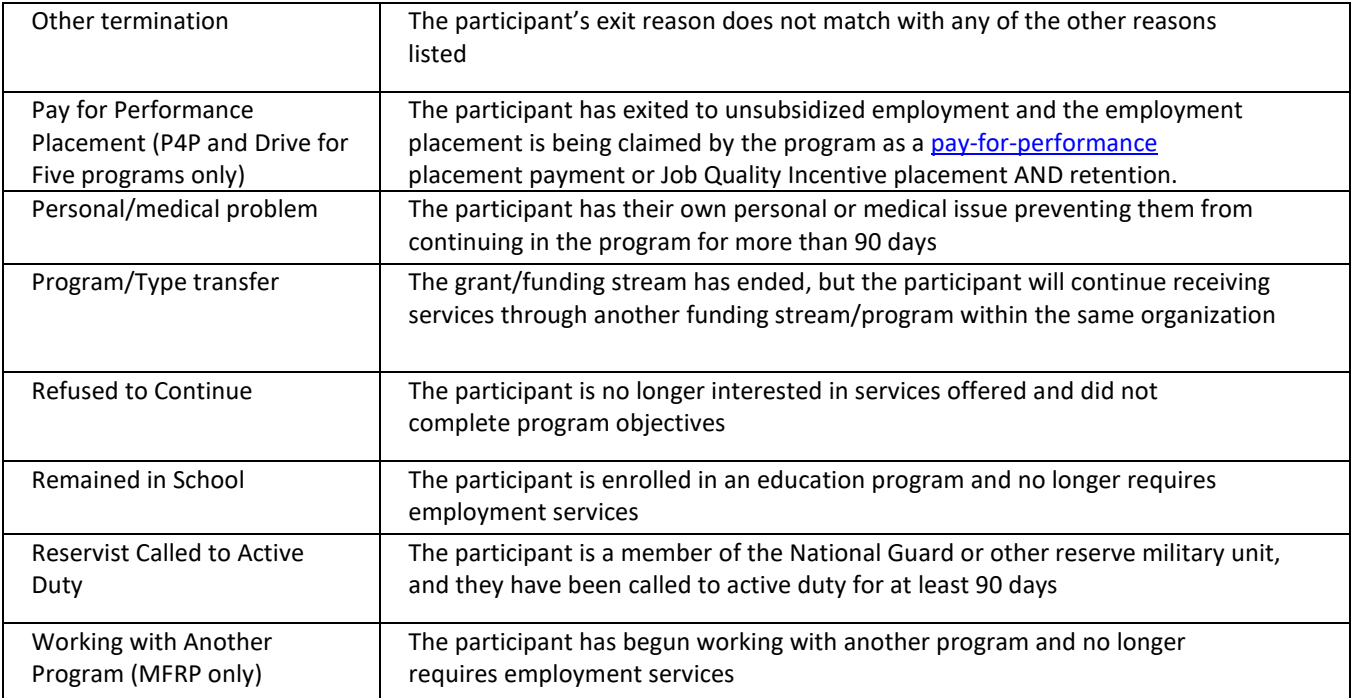

*\* Se[e Verification of Employment](#page-39-1) effective 7/1/2021*

# <span id="page-22-0"></span>**Ex-Offender/Justice Impacted**

#### See [Eligibility \(Participant\)](#page-15-2)

We will accept a "Face Page," an official documentation from a County, State, or Federal Corrections facility as a "placeholder" to confirm the following eligibility elements. The participant's:

- legal name
- date of birth

The "Face Page" may serve as a[n eligibility](#page-15-2) element "placeholder" for up to 90 days, at which time all allowable eligibility documentation must be obtained and retained in the participant's file. The individual may be enrolled and provided with Direct Services, Direct Customer Training AND Support Services for up to 90 days after the date of enrollment, at which time required eligibility documentation must be obtained.

Providers must:

- 1. Case note that the "Face Page" is serving as a place holder for (name specific eligibility element that is missing).
	- a. Case note when the documentation is acquired.
- 2. List the following short-term objective on the participant's IEP: "Acquire (name specific eligibility element that is missing)." The completion of this objective cannot be more than 90 calendar days past the date of enrollment.
	- a. Update IEP when the documentation is acquired.
- 3. In WF1, select the activity: "Local Flag." The start date of this activity must be the same as the date of participant enrollment. The end date for this activity cannot be more than 90 days

from the date the participant was enrolled.

a. When the documentation is acquired, close "Local Flag."

Caution: Please be aware that if the participant does **not** provide allowable [eligibility](#page-15-2) documentation follow the guidance in [Eligibility \(Participant\).](#page-15-2)

# <span id="page-23-0"></span>**Extensions to Contract**

A request to extend a contract beyond the end date. See [Modifications to Contracts](#page-26-1)

#### <span id="page-23-1"></span>**Food Purchases**

Food purchases must be pre-authorized and specifically addressed and included in the approved contract/workplan between DEED and the Grantee.

- An example may include a graduation cake for participant celebration.
- This does not include grocery store vendor cards provided directly to participants.

ACP funding supports participant training and employment. Grantees must leverage other funding sources first for food purchases.

#### <span id="page-23-2"></span>**Grant Close Out – Second Year**

All participants enrolled in any ACP program that has ended its second-year contract MUST exit participants appropriately from Workforce One (WF1) within 45 days. This is to ensure organizations capture outcomes for participants served during the two years.

For example: Your organization received a 2-year funding grant for SFY20-21. Upon the close out of the SFY21 contract (on June 30, 2021), all participants must Exit in WF1 by August 15, 2021, with the June 30, 2021, exit date.

If the organization receives a consecutive grant for the same grant program and training and have participants in the midst of receiving services or attending training by the end of the 2-year contract, participants can be reenrolled in the consecutive grant. In this case, participants will have to Exit in WF1 with the Program/Type Transfer exit reason, then re-enrolled into the consecutive program. Do not just change funding streams on activities. If this happens the organization will not capture outcomes.

# <span id="page-23-3"></span>**I-9 Employment Eligibility Verification (USCIS Form I-9)**

#### <span id="page-23-4"></span>See [Eligibility \(Participant\)](#page-16-2)

#### **Incentives and Stipends**

Stipends are fixed, regular monetary payments to the participant for ongoing participation in a program. Unless specifically stated in legislation or within a Request For Proposals (RFP) program outline, and within the approved grant contract, stipends are not allowed in ACP programs.

A structured incentive program is allowable within ACP-funded programs. Incentives may be given to a participant for successful achievement of expected outcomes and attaining programmatic milestones. Specific incentive(s) issuance must be outlined within the organizational Support Services and Incentive policy.

Allowable incentives may include vendor (gas/grocery/retail) gift cards, Visa/Mastercard gift cards, pre-paid debit cards or checks. Under no circumstances may cash be used for incentives. The issuance of incentives must follow the Support Services guidance.

See [Support Services](#page-37-1) an[d Cost Category Guidance](https://mn.gov/deed/assets/2022-2023-guidance-cost-category-definitions-grant_tcm1045-490816.pdf)

# <span id="page-24-0"></span>**Individual Employment Plan (IEP)/Employment Plan (EP)/Individual Service Strategy (ISS)/Action Plan/Individual Plan Development (IPD)**

<https://apps.deed.state.mn.us/ddp/PolicyDetail.aspx?pol=411> *All Employment and Training program participants must have an Individual Employment Plan (IEP).* 

The completion and implementation of an IEP/ISS/Action Plan/IPD (referred to as an IEP, moving forward) is an integral part of the delivery of Adult Career Pathways (ACP) services. The IEP is a document that is created jointly by the Grantee (Career Navigator) and the participant. The IEP outlines the responsibilities and activities of both the participant and the Career Navigator as the participant prepares to achieve the program goal. Career Navigators must keep the IEP current to ensure that all parties involved are accountable for their responsibilities.

Training, support services, and individualized services (one-on-one) cannot be incurred, obligated, or distributed until after the participant is enrolled AND the participant and Career Navigator have both signed and dated the IEP.

A new IEP must be developed for each new Grant/Program Year. The only exception to this rule is when a participant is exited due to Program Type/Transfer from one grant/program year and enrolled immediately into the other grant/program year without a gap in services. Grant/Programs must be consecutive program years; example transferring a participant from SFY 2018-19 to SFY 2020 with a complete and valid IEP.

A complete and valid IEP **must** contain the following elements. The IEP must:

- be dated
- list the participant's full legal name (first and last) *Compare the name on the IEP to the participant's official identification document, i.e., driver's license…*
- list the Employment (long term) Goal
- document justification for the Employment Goal and related training (must be in participant file or part of the Grantee's approved workplan) using Labor Market Information print out, when possible <https://mn.gov/deed/data/data-tools/oid/>
- capture barrier(s) to employment and training and a Support Service plan that will allow participants to overcome barriers; *Individual gas/bus cards do not need to be documented on the IEP. Individual issuance of bus/gas cards must be documented in WF1 under [Case Notes](#page-11-1) and [Support Services.](#page-37-1)*
- list long term objective(s)/goal(s) *This is normally an employment goal*
- list short term objective(s)/goal(s) *This often includes pre-employment goals, training plans*
- state objective(s)/goal(s) start and projected completion dates
- be accompanied by [Reading/Math Assessment](#page-8-4) in file, if needed, and any formal or standardized [Objective Assessment](#page-8-3) results if administered;
- capture referrals to other programs/community resources
- list other programs in which the participant is co-enrolled;
- be accompanied by documentation in the file to support Training
- be updated
	- o minimally 335-395 days after original signature date
	- o when a change is made to the participants long or short-term objectives
	- o when a change is made to a participant's barriers/support service plans
	- ο when the expected completion date for final goal or objective has passed
- be signed and dated by the client upon initial plan development and when plan is updated
- be signed and dated by a staff member upon initial plan development and when plan is updated.

Please see the DEED [Individual Employment Plan](#page-38-1) policy for expanded information on these elements.

#### <span id="page-25-0"></span>**IEP Updates**

The IEP (Paper or Online) must be updated when all listed goals or objectives have changed, (e.g., a person achieved their C. N. A. and wants to go back to school to become a licensed practical nurse), are achieved, or the expected completion date for final goal or objective has passed. The IEP must also be updated when a participant's support service needs and/or barriers have changed since initial plan development requiring additional or different support service needs, (e.g., because living conditions and/or personal life changes have occurred).

#### <span id="page-25-1"></span>**Workforce One**

To capture the IEP Activity on the Activity screen in Workforce One, select "Individual Plan Development." If an online plan is utilized in WF1, a Tickler will send a reminder to update plan as needed.

<span id="page-25-2"></span>Capture the interaction and a summary of the updated IEP within Case Notes in WF1.

# **Job Quality Incentives (Drive for Five programs only)**

- 1. If participant obtains a job and meets the Job Quality Placement Incentive requirements (\$25/hour or more, working 32 hours a week or more, permanent job), grantee opens an "Employed Full Time" activity and "Retention" activity and uploads the employment verification (i.e., pay stub, offer letter, completed employment verification form, or another verifiable document from the employer) into the participant's Workforce One Electronic Document Storage (EDS).
	- a. When RPR is submitted to DEED, grantee attaches the RPR Job Placement/Retention Reporting form listing out participants who they are claiming Job Quality Incentive(s) on for that month.
- 2. After 90 days,
	- a. If claiming the Job Quality Retention Incentive, the grantee obtains employment verification from participant verifying participant is still working at employer and uploads employment verification document to EDS.
	- b. When RPR is submitted to DEED, grantee attaches the RPR Job Placement/Retention Reporting form listing out participants who they are claiming Job Quality Incentive(s) on for that month.
	- c. Participant should then exit to "Pay for Performance Placement" exit reason.
- d. If not able to contact/verify participants employment retention, follow regular exiting procedure and use the exit reason that best describes the participants situation.
- 3. If a participant obtains a job and DOES NOT meet the Job Quality Incentive requirements, follow regular exiting procedure and use the exit reason "Entered Unsubsidized Employment".

#### <span id="page-26-0"></span>**Labor Force Status**

Employed Full-Time; at the time of enrollment the participant is employed full-time (32 hours a week or more) Employed Part-Time; at the time of enrollment the participant is employed parttime (31 hours a week or less)

Employed, Rec Term Notice/Military Sep; at the time of enrollment the participant is employed, but has received a recent termination notice or recently separated from military service

Not Employed, was not Self-Employed; at the time of enrollment the participant is not employed and was not previously self-employed

Not Employed, was Self Employed, Farm; at the time of enrollment the participant is not employed and was previously self-employed in the farming industry

Not Employed, was Self Employed, Non-Farm; at the time of enrollment the participant is not employed and was previously self-employed not in the farming industry

Not in Labor Force; at the time of enrollment the participant is not employed **nor seeking** to enter the labor force/find employment. Participants defined as Not in Labor Force are not eligible for ACP competitive and most direct appropriation programs

<span id="page-26-1"></span>*\*Does not apply to Minnesota Diversified Industries*

# **Modifications to Contract (also known as Amendments)**

A modification is a change to the current contract/work plan/budget. Making changes outside of the approved work plan/budget requires a modification. Modifications **may** be granted on a case by case basis by submitting an application for modification. Any approved modification is effective on the date the contract is fully executed and cannot be applied retroactively. Modifications that make substantial changes to the cost per participant, program, or outcomes as defined in the original work plan/budget will not be approved.

An Extension of a contract may be granted through the modification/amendment process on a limited basis. **A request to modify or amend to extend a contract must be submitted no later than 30 days prior to the expiration of the original contract.**

A request for modification must be requested through the DEED Program Coordinator.

# <span id="page-26-2"></span>**Monitoring Requirements**

Compliance reviews for state grant recipients with grants over \$50,000 are completed once during the grant period unless the grant exceeds \$250,000, in which case an annual grant performance review is conducted per [MN OGM Policy 08-10.](https://mn.gov/admin/assets/grants_policy_08-10_tcm36-207117.pdf)

Grants are monitored by DEED to assure that grant operations are in compliance with applicable policies which may include: Federal Regulations, Department of Employment and Economic Development (DEED) policies, and State Statutes. Additionally, the approved work plan and program expenditures are reviewed to assure compliance with the Office of Grants Management Policy #08-10 - Grant Monitoring. Both programmatic and fiscal elements are monitored for compliance.

Monitors confirm that:

- Participants are program eligible
- Participant files meet program requirements
- Program outcomes and goals are being attained
- Grant expenditures are appropriately allocated, consistently applied and being charged against the correct [cost categories](https://mn.gov/deed/assets/2022-2023-guidance-cost-category-definitions-grant_tcm1045-490816.pdf) and within the appropriate limitations.

The onsite visit will be preceded by a desk review of all project material available at DEED's offices, including Workforce One. The provider/Grantee will be contacted, and suitable arrangements will be made as to the date, time of the visit, and appropriate staff involvement. Confirmation of these details will be made by the program monitor via email.

The typical agenda for an onsite/virtual visit consists of:

- 1. **An entrance Conference** The DEED program monitor will meet with staff to review plans, discuss the desk review, and obtain basic overview information about the project.
- 2. **A Financial Reconciliation** The DEED program monitor will meet the Grantee's fiscal staff to complete the Financial Reconciliation.
- 3. **A File Review** A sample of selected files will be reviewed. The list of files to be reviewed during the visit is sent prior to the visit. Please make all documentation and case notes available.
- 4. **An Exit Conference** The DEED program monitor will reconvene with staff at the end of the visit once the file review and financial reconciliation are complete. At this time the program monitor will present all tentative findings.
	- $\circ$  Any additional information the Grantee and/or its subgrantee(s) can provide should be incorporated at this point.
	- o **Technical Assistance** At any point during the visit, but generally at the Exit Conference, the monitor may provide technical assistance to the Grantee. In addition, the Grantee is encouraged to bring forward questions or concerns related to the execution of thegrant.
	- $\circ$  A review of Applicable Sections of the Law, Federal Regulations, and State Policies may occur during either the entrance or exit conferences.

During monitoring, if applicable, grantees are required to provide the program monitor with evidence of a subgrant monitoring plan/schedule, a monitoring guide, and a sample financial reconciliation and monitoring report.

A final report and cover letter will be prepared by the monitor after completion of the onsite review. For more information see [Monitoring Requirements.](https://apps.deed.state.mn.us/ddp/PolicyDetail.aspx?pol=558)

To determine how to charge against the correct cost category see [Cost Category Guidance.](https://mn.gov/deed/assets/2022-2023-guidance-cost-category-definitions-grant_tcm1045-490816.pdf)

#### For Covid-19 exceptions, see [Peacetime Emergency Guidance.](https://mn.gov/deed/programs-services/etp/#1)

# <span id="page-28-0"></span>**Navigators/Career Navigator/Case Managers**

The Navigator is a single point of contact for the participant. This position functions as the overall program expert, a counselor, and a resource for the participant(s). This person is responsible for the case management of assigned participants. While other staff may be providing services as well, the Navigator provides direction, on- going support, and primary case management for participants throughout the time they are enrolled in an ACP program. The person in this role is responsible for primary oversight of the individual Workforce One record and paper files for their assigned participants.

#### <span id="page-28-1"></span>**Participant Contact**

Live, one-on-one, contact with active participants must be documented at least once every 30 days. Se[e Case Management](#page-10-1) and [Case Notes](#page-11-1)

# <span id="page-28-2"></span>**Partnerships**

**Partnership/Partners:** General term for organizations that will contribute to the program and training services with/without compensation. Partners may include subgrantees/subrecipients, uncompensated partners, contractors, and/or vendors.

#### **Partners that MUST be listed on the partnership chart:**

- 1. Any organization/business that directly impacts services to the Grantee's DEED funded program. See examples of partners in Partner Definition Table below.
- 2. Any organization/business that the Grantee enters into a formal written agreement with, are billing DEED for, and not charged as overhead/indirect services (ex: Memorandum of Understanding (MOU)/contract). Formal written agreements must:
	- a. be signed and dated by both parties, and
	- b. be made available to DEED upon request, and
	- c. be valid for the full duration of your contract with DEED or for the duration of the service the partner is providing, and
	- d. include responsibilities of each party, and
	- e. include the amount to be paid.
- 3. Any organization or business that provides services and/or training that **significantly changes** what is currently outlined in the contract. Grantees must contact their Grant Coordinator to discuss if the contract requires a modification.

For any organization/business that is **NOT** listed on the Grantee's Partnership Chart, Grantees must contact their Grant Coordinator to discuss if the contract requires a modification.

#### **Additional requirements:**

• Payments to partners need to be an allowable cost defined within the ACP Cost Category

[Guidance.](https://mn.gov/deed/assets/2022-2023-guidance-cost-category-definitions-grant_tcm1045-490816.pdf)

- Support Services **DO NOT** need to be listed in the Partnership Chart but must be an allowable cost according to ACP Cost Category Guidance and follow Grantee's internal Support Services Policy.
- A grantee must monitor any of its partners that receive over \$50,000. DEED staff may request to review partner contracts at any time, and they will be reviewed at time of monitoring (see [OGM policy 08-10\)](https://mn.gov/admin/assets/grants_policy_08-10_tcm36-207117.pdf).
- Supplemental training (e.g., Coursera class) that is complimentary to your grant program for an INDIVIDUAL participant needing additional training may be charged to Direct Training without being on the partnership chart if the cost of the training is minimal. This must be approved by your Grant Coordinator and cannot occur on a regular basis.

Grantees can seek reimbursement from DEED for partners:

- 1. Who are listed in the Grantee's approved contract with DEED within the Partnership Chart AND
- 2. On or after the date the Grantee's contract with DEED is fully executed (partners must be on the Partnership Chart) AND if applicable
- 3. On or after the date the Grantee's contract with partner(s) is fully executed and the contracts with partners must be valid during the time the expense(s) are incurred.

<span id="page-29-0"></span>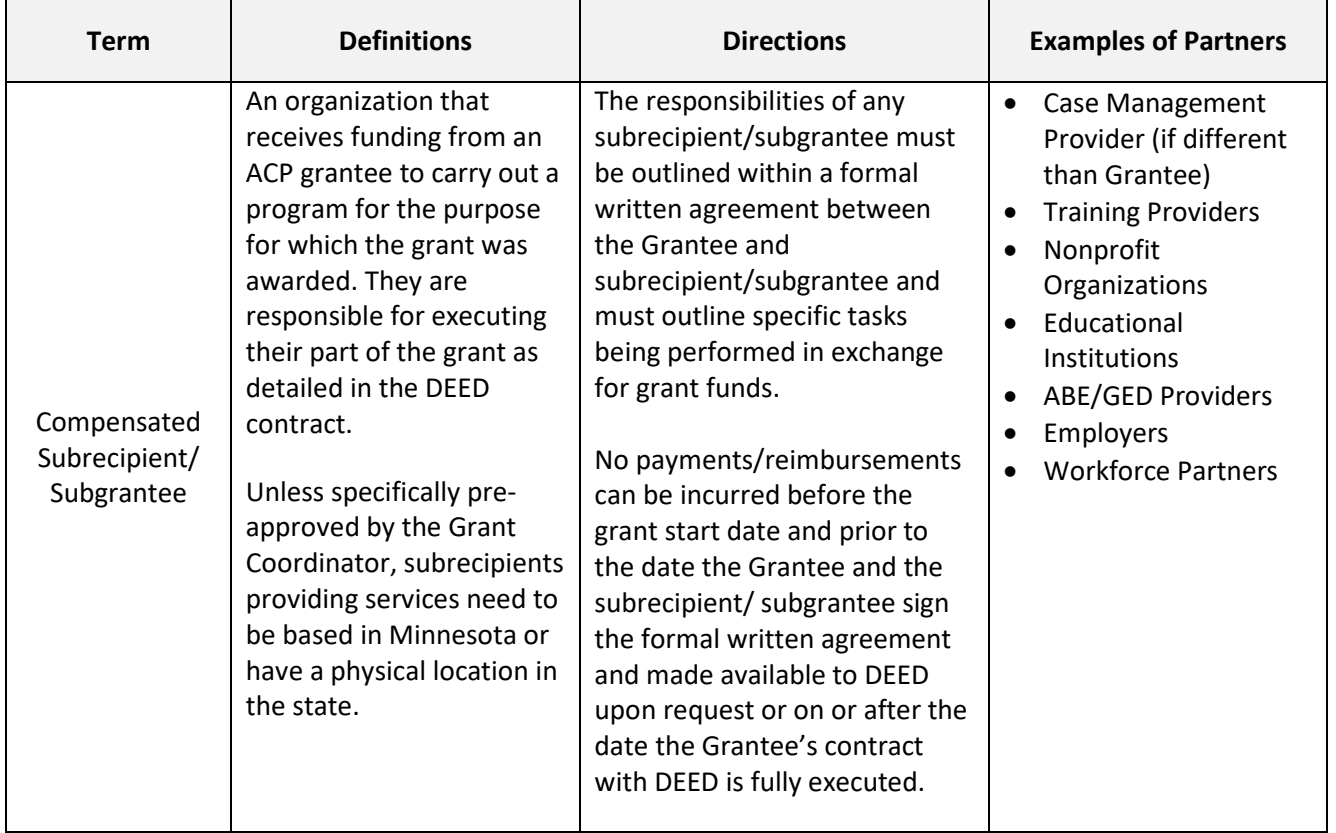

# **Partner Definition Table**

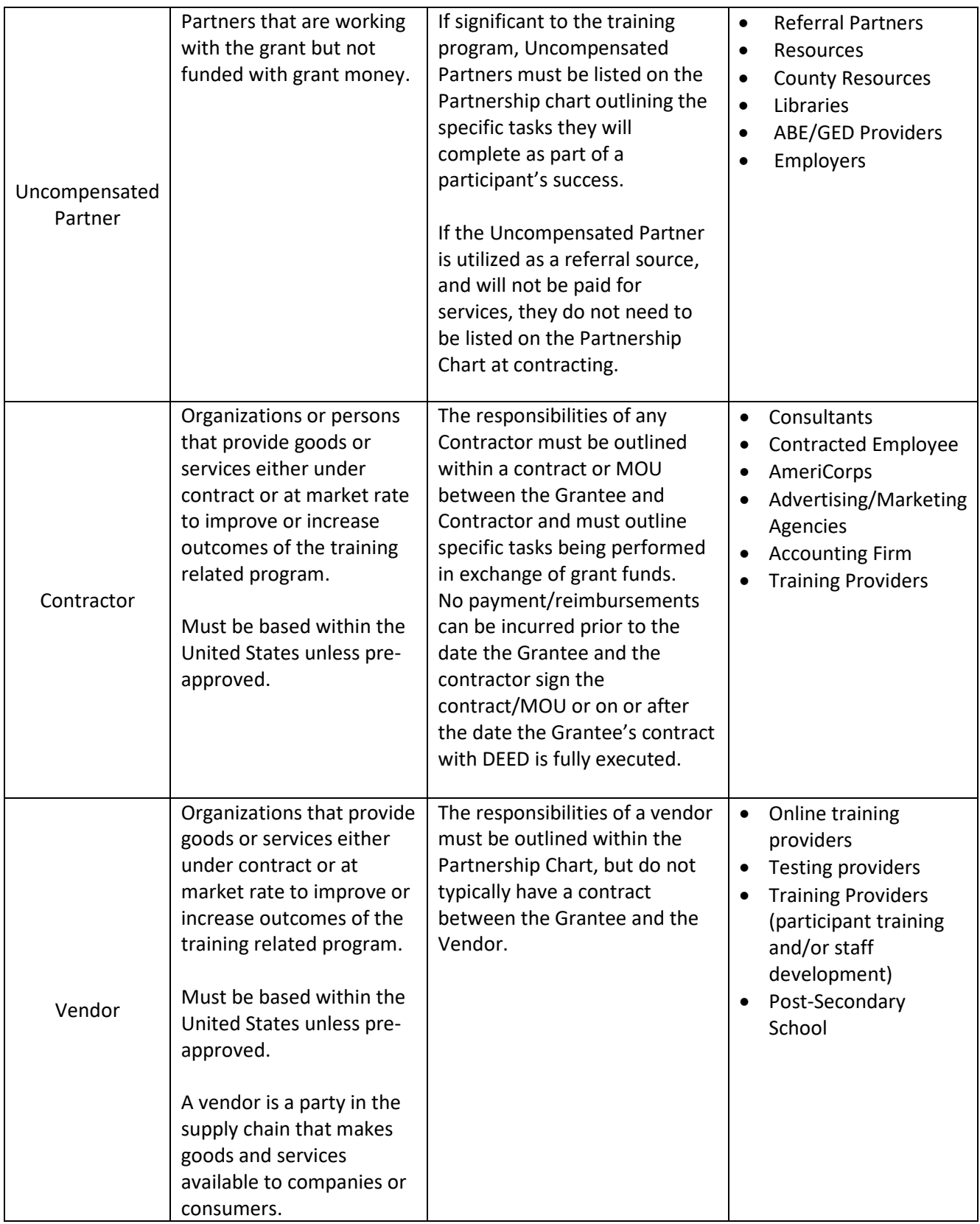

*The chart and examples above are not intended to be an exhaustive list. Some examples may fit in multiple categories. It is the grantees responsibility to ensure that the required partners are listed within the partnership chart.* 

# **Contact your Grant Coordinator with any questions on whether a partner is required to be on the partnership chart.**

See [Subrecipients, Contractors, and Vendors.](#page-36-0)

# <span id="page-31-0"></span>**Pay-for-Performance**

Funds directly appropriated for the Pay-for-Performance program model must follow all requirements as outlined i[n MN 116J.8747.](https://www.revisor.mn.gov/statutes/cite/116J.8747) Additional requirements are outlined in this section. See [Job Quality Incentive s](#page-25-2)ection for Drive for Five programs.

The pay-for-performance model places the emphasis on participant job placement and retention in employment for at least 1-year. Payments are made to the Grantee for employment placement and job retention of qualified graduates of the Grantee's qualified training program. Training programs are subject to Commissioner's review and approval. Grantees are required to track participant activities in Workforce One and must show that progress is made in sequential order and milestones are met during the contract period. However, retention payments are allowed when a Grantee's contract period is extended or renewed through a Direct Appropriation.

Payments under this grant are not subject to the reimbursement of actual costs incurred during the grant period, rather paid in lump sums when a participant is placed in a job or has met the 1-year retention threshold. Payments are made when a participant(s) has completed:

- 1. Enrollment and Graduation from the qualifying job training program during the contract period
- 2. And subsequently placed in a job (start date of employment must be on or after the date of enrollment in to WF1) that meets all the following requirements:
	- a. Must pay at least the current Minnesota state minimum wage
	- b. Must average at least 32 hours per week
	- c. Must be permanent, unsubsidized employment or temporary employment lasting one year or longer
	- d. Proof of the preceding conditions must be uploaded into Workforce One Electronic Document Storage (EDS)
		- i. [Proof of employment](#page-18-1) that will be considered must be in writing and be provided by the employer (i.e., pay stub, offer letter, completed employment verification form, The Work Number employment verification, or another verifiable document from the employer).

NOTE: Placement payments cannot be requested if a participant retains the same employment, position, and wage that was held at time of enrollment. Merit or COLA pay increases or part-time to full-time status cannot be claimed for placement payments.

Grantee requests payment on a monthly basis for previous month's job placement(s).

Retention payments will be requested by the Grantee and verified/paid quarterly by DEED utilizing information from Unemployment Insurance (UI).

Participant placement and retention payments are limited to once per participant.

#### See [Co-Enrollments.](#page-12-0)

#### <span id="page-32-0"></span>**Workforce One**

Once a participant has qualified for a placement payment, they must exit the program sequence in WF1 for "Pay-For-Performance Placement". It is required to enter a Follow-Up (P4P Retention) at 1 year to qualify for a retention payment. Additionally, organizations may utilize the Follow Up function to in WF1 to reflect monthly/quarterly check-ins with participants throughout the year post-exit.

# <span id="page-32-1"></span>**Payment Requests**

*Fiscal policy regarding the process to receive reimbursements is set by DEED Administration and may change at any time.*

**Reimbursement Payment Requests (RPRs)** are the preferred method for making grant payments to grantees. Grantee requests for reimbursement must correspond to the budget categories in the approved grant budget (i.e., Admin, career services, customer training, support services, admin, etc.). Along with DEED Employment and Training Programs Division Fiscal Unit, DEEDs authorized representative (or successor), named on the Work Plan, shall review each request for reimbursement against the approved grant budget, grant expenditures to-date and the latest grant progress report before approving payment.

**Cash Advance Payment Requests/Financial Status Reports (CAPR/FSR)** Cash advance payments on grants may be allowed if previously coordinated and approved by DEED Workforce Development and DEED Administrative/Finance Services. In order to make advance payments, agencies must complete the template that will be provided and prepare a written justification. Sub-grantees drawing down cash advances must have a system in place that ensures that cash drawdown requests are timed as close as administratively feasible to the actual disbursement. An explanation must be provided if cash is requested prematurely. The State reserves the right to offset overpayments and disallowances by reducing cash payments on any sub-grant. Appropriate forms must be used by sub-grantees to submit cash drawdowns and to report expenditures. Sub-grantees shall impose a similar system of cash management on their sub-recipients.

Payments shall not be made on grants with past due progress reports, unless the state agency has given the grantee a written extension. In addition, cash advances on grants which exceed \$50,000 shall be reconciled in accordance with MN Office of Grants Management policies.

DEED reserves the right to offset overpayments and disallowances by reducing cash payments on any subgrant. Payments shall not be made on grants with past due progress reports, missing requested documentation, unless the state agency has given the grantee a written extension.

All payment requests are due to DEED by the  $20<sup>th</sup>$  of the following month. Grantees are expected to submit a request every month during the grant period, even when there are no expenditures, and the request is zero in all cost categories. **Submit all requests t[o DEED.FSR@state.mn.us](mailto:DEED.FSR@state.mn.us)**

To determine how to charge against the correct cost category. See *[Cost Category Guidance](https://mn.gov/deed/assets/2022-2023-guidance-cost-category-definitions-grant_tcm1045-490816.pdf)*.

# <span id="page-33-0"></span>**Peacetime Emergency Guidance**

See [Covid-19 Q&A.](https://mn.gov/deed/programs-services/etp/#1)

#### <span id="page-33-1"></span>**Privacy Information**

#### <span id="page-33-2"></span>**Case Management Privacy**

In general, all case notes, including all documentation and work conducted with taxpayer dollars, must remain available to DEED and authorized parties. Information specific to an individual must comply with the Minnesota Government Data Practices Act (M.S. 13).

Case notes in Workforce One that do not contain information classified as private by M.S. 13 must be public, unless one of the following occurs, in which case the case note can be marked "private" in WF1:

- 1. The program participant has disclosed a physical or mental health concern that may result in a barrier to employment, a reason for their individual employment plan to be modified, or a reason for program closure. The case note must be marked private in WF1 if the case manager finds it necessary to include details of the condition.
- 2. Recording the specific case note will be in violation of HIPAA Privacy Rule, which protects the privacy of individually identifiable health information. When this occurs, mark the case note as private.
- 3. The program participant feels they are in danger and is concerned for their safety. This would include temporary contact information for the participant if they move to a new location until the concern has ended. Mark the entire case as private.

DEED requires case managers to maintain a separate paper/electronic file with required eligibility and paper/electronic documentation maintained about a participant's health, mental health, and/or safety concerns in a locked/secure location other than with the original file. The private separate paper/electronic file must not be included in the regular file for the participant or must be marked as "private" within Workforce One's Electronic Document Storage (EDS). The primary and secondary case managers will only share the separate private file with DEED program monitors.

#### <span id="page-33-3"></span>**Data Privacy**

Grantees are required to abide by all applicable Data and Data Privacy policies, statutes and guidelines set by applicable federal, state and local entities. Compliance with the Minnesota Government Data Practices Act, with special attention to chapter 13.47 is required by all grantees and sub-contractors. Participant privacy is expected to be upheld using standard case management best practices including getting signed participant releases to be placed in their case file when coordinating services with other agencies or whenever using participant stories or photos in promotional materials, websites, annual reports, et cetera.

All ACP files must contain a signed and dated a "How We Use Your Personal Information" form (Also called the Tennessen Warning).

- How We Use Your Personal Information/Equal Opportunity is the Law Englis[h](https://apps.deed.state.mn.us/assets/policies/pdf/notice-english.pdf) <https://apps.deed.state.mn.us/assets/policies/pdf/notice-english.pdf>
- How We Use Your Personal Information/Equal Opportunity is the Law Hmon[g](https://apps.deed.state.mn.us/assets/policies/pdf/notice-hmong.pdf)

<https://apps.deed.state.mn.us/assets/policies/pdf/notice-hmong.pdf>

- How We Use Your Personal Information/Equal Opportunity is the Law La[o](https://apps.deed.state.mn.us/assets/policies/pdf/notice-lao.pdf) <https://apps.deed.state.mn.us/assets/policies/pdf/notice-lao.pdf>
- How We Use Your Personal Information/Equal Opportunity is the Law Russia[n](https://apps.deed.state.mn.us/assets/policies/pdf/notice-russian.pdf) <https://apps.deed.state.mn.us/assets/policies/pdf/notice-russian.pdf>
- How We Use Your Personal Information/Equal Opportunity is the Law Simple Chines[e](https://apps.deed.state.mn.us/assets/policies/pdf/notice-simplified-chinese.pdf) <https://apps.deed.state.mn.us/assets/policies/pdf/notice-simplified-chinese.pdf>
- How We Use Your Personal Information/Equal Opportunity is the Law Soma[li](https://apps.deed.state.mn.us/assets/policies/pdf/notice-somali.pdf) <https://apps.deed.state.mn.us/assets/policies/pdf/notice-somali.pdf>
- How We Use Your Personal Information/Equal Opportunity is t[h](https://apps.deed.state.mn.us/assets/policies/pdf/notice-spanish.pdf)e Law Spanish <https://apps.deed.state.mn.us/assets/policies/pdf/notice-spanish.pdf>

Grantee Obligation for Data Privacy:

- Customize the *Equal Opportunity is the Law* form, to add the Grantee EO Officer contact information
- Print *Equal Opportunity is the Law* and *How we Use Your Personal Information* back-to-back
- Have participant initial both "I have read the..." attestation statements located above the signature line on *How we Use Your Personal Information*
- Have participant print his/her/their name, sign, and date the form
- Participant receives a copy and grantee will retain a copy of this form in each participant'sfile.

# <span id="page-34-0"></span>**Quarterly Reports**

Submission of quarterly reports is required for all Adult Career Pathways grants and are due the 30<sup>th</sup> of the month following the quarter.

#### See:

Adult [Direct Appropriation](https://mn.gov/deed/programs-services/adult-career-pathways/grants/direct-appropriations/)  [MN Family Resiliency Partnership](https://mn.gov/deed/programs-services/adult-career-pathways/grants/displaced-homemakers/) [Quarterly Report Instructions](https://mn.gov/deed/assets/acp-quarterly-report-instructions_tcm1045-545338.pdf) [Pathways to Prosperity](https://mn.gov/deed/programs-services/adult-career-pathways/grants/p2p/) [Southeast Asian Economic Disparities](https://mn.gov/deed/programs-services/adult-career-pathways/grants/se-asian-economic/)  [Adult Support Services Competitive Grant](https://mn.gov/deed/programs-services/adult-career-pathways/grants/support-services/) [Women's Economic Security Act](https://mn.gov/deed/programs-services/adult-career-pathways/grants/wesa/)

#### <span id="page-34-1"></span>**Retention Services**

Retention services are monetary and non-monetary services provided to support participants after they have achieved their long-term goal, as defined on the participant's IEP. Grantees must provide retention and follow up services to participants obtaining unsubsidized employment as outlined in the Grantees contract, or for 90 days, as long as funds are available and prior to the grant close date. Live, one-on-one monthly contact must be maintained during the retention period.

For participants entering Unsubsidized Employment, the "Employed Full-Time," or "Employed Part-Time," and the "Retention" activities in WF1 must be opened while retention services are being provided to participants. Grantee must exit participants from ACP in WF1 upon successful completion of the maximum 90-day retention period or unless otherwise specified with Grant Coordinator and in the agreed upon grant contract.

[Pay-for-performance](#page-31-0) programs may have alternative policies in place addressing participant retention services.

# <span id="page-35-0"></span>**Records Retention**

In compliance with state regulations, grantees and any sub-grantees must retain all records pertinent to all grants and agreements, including financial, statistical, property and participant records, supporting documentation, etc. Records for each grant funding period must be retained for six years after the grantee and any sub-grantee submits to the awarding (DEED) agency its final closeout report for that grant period. (Minnesota Statute, Section 16C.05, Subdivision 5).

The Governor must ensure that the records are retained beyond the prescribed period if any litigation or audit is begun or if a claim is instituted involving the grant or agreement covered by the records. In these instances, the Governor must ensure that the records are retained until the litigation, audit, or claim has been finally resolved. In the event of the termination of the relationship with a provider, the Governor or workforce service area/board recipient is responsible for the maintenance and retention of the records of any grantee and any sub-grantee unable to retain them.

While 2 CFR 200.333 indicates a shorter period of time for record retention, MN Statute requires six years for retention for all grant information. The funding source is not differentiated.

#### <span id="page-35-1"></span>**Residency**

**All participants must be residents of the State of Minnesota.** All programs require documentation of residency. Documentation must be in file at time of enrollment. Program specific eligibility guides and acceptable supporting documentation are posted on the [Office of Adult Career Pathways](https://mn.gov/deed/programs-services/adult-career-pathways/) website, specific to each program, under ["ACP Documentation Needed to Support Participant Eligibility.](https://mn.gov/deed/assets/documentation-support-participant-eligibility-acp_tcm1045-490419.pdf)"

#### <span id="page-35-2"></span>**Selective Service Registration**

[https://mn.gov/deed/assets/selective-service-guidance\\_tcm1045-435084.docx](https://mn.gov/deed/assets/selective-service-guidance_tcm1045-435084.docx)

Effective July 1, 2019, Adult Career Pathway's (ACP) grantees are not required to screen for compliance with Selective Service when enrolling participants into ACP programs. This is for EXCLUSIVELY STATE FUNDED PROGRAMS ONLY. (*MN Family Resiliency Partnership (MFRP), Adult Direct Appropriations, Pathways to Prosperity Competitive Grant (P2P), Southeast Asian Economic Disparity Competitive grant, (Adult) Support Services grant, and Women's Economic Security Act (WESA) Competitive grant.*)

The Office of Adult Career Pathways encourages grantees, and staff working directly with participants to be knowledgeable about Selective Service requirements and consequences of non-compliance, in order to prepare participants to be eligible for federal benefits (FAFSA, Dislocated Worker, etc.) if needed in the future.

# **DEED programs that utilize federal funds are required to screen for and document Selective Service compliance.**

<span id="page-35-3"></span>**Serving Individuals with Disabilities** <https://apps.deed.state.mn.us/ddp/PolicyDetail.aspx?pol=461>

# *This policy is part of overall DEED Administration and applies to all Employment and Training programs.*

As part of its mission, DEED must serve individuals who are, or who are perceived to be, living with disabilities. All Grantees under the authority of the Employment and Training Program Division Director have an affirmative obligation not to discriminate on the basis of disability. The Grantees are prohibited from discriminating in the registration for and the provision of aid, benefits, services or training including career services, training, and support services, on the basis of disability.

<span id="page-36-0"></span>No individual shall be excluded from participation in, denied the benefits of, subjected to discrimination under or denied employment in the administration of or in connection with any such program or activity, on the basis of disability. Grantees must not deny individuals with disabilities if they meet program eligibility as outlined in the Grantee's program work plan.

# <span id="page-37-0"></span>**Subrecipients, Contractors, and Vendors**

See [Partnership.](#page-28-2)

# <span id="page-37-1"></span>**Support Services**

#### *For further information,* see [Cost Category Guidance.](https://mn.gov/deed/assets/2022-2023-guidance-cost-category-definitions-grant_tcm1045-490816.pdf)

Support Services are payments made to or on behalf of enrolled participants for one-time or temporary assistance *considered necessary for the participant to reach program goal(s)*. Funds may be available to assist participants in emergency situations or to better enable participants to obtain employment and/or meet program goal(s). Support Services are provided to Adult Career Pathways (ACP) program participants on a case- by-case basis and are based on individual need.

Support services cannot be incurred, obligated, or distributed until after the participant is enrolled AND the participant and Career Navigator have both signed and dated the IEP. Support Services purchased by the Grantee in bulk, such as uniforms, bus cards, and gas-only cards, are billed to DEED when they are distributed to the participant.

Consider the following requirements when providing Support Services to participants:

- The services that would meet the needs of the participant are not available or readily accessible through other local agencies or organizations, and
- Support Services funds are available
- The laws, rules and regulations applicable to the program must allow Support Services.
- You must have a written policy on Support Services.
- The Support Services provided must be in compliance with your policy.
- Support Services must be included in your work plan.
- Costs must be incurred after enrollment and development of the IEP, but before exiting the program.
- Costs must be reasonable.
- Costs must be necessary.
- Costs must be one-time or temporary payment, not ongoing.
- Participants should complete a financial needs analysis (which may include a monthly budget, financial literacy assessment, etc.) for some support services.
- The Support Service must align to the goals and objectives within the IEP.
- Each Support Service provided to a participant and its dollar amount must be documented in Workforce One.

#### <span id="page-37-2"></span>**Allowable/Unallowable Support Services**

Guidance regarding allowable and unallowable support services is available in the Cost Category [Guidance.](https://mn.gov/deed/assets/2022-2023-guidance-cost-category-definitions-grant_tcm1045-490816.pdf)

#### <span id="page-37-3"></span>**Local Policy Requirements**

Grantees are required to have a written Support Services policy that outlines available resources and service coordination in the local area. The policy may include a maximum amount of funding, maximum length of time Support Services are available to a participant, and supporting documentation required to obtain funding (Providing proof of insurance to pay for mileage, for example.) The policy cannot be so restrictive that it would result in a participant's failure to successfully complete the program. The name of the organization and date it was created/updated must be included on each Support Service

policy.

# <span id="page-38-0"></span>**Supporting Documentation**

Support Services must be *considered necessary for the participant to reach program goal(s)*. Supporting documentation (bills/invoices) must be in the participant's name. Invoices must include dates of services. Past due bills must be acquired, if needed, to determine the actual dates the services were incurred. Payments made on behalf of participants should be issued directly to the vendor.

Grantee must take reasonable steps to ensure that support service dollars are used as intended. Support Service expenditures must be traceable to source. Participants must sign and date a document to attest to the receipt of all tangible goods and the amount received, including vendor cards, (bus and gas-only cards, for example). This document must be kept in the case file, on an agency support service log, or with fiscal documentation.

Written documentation from the client acknowledging receipt of the specific support services is preferred; however, during unforeseen circumstances email or text, is acceptable. Written documentation/email/text must include the participant's full name, the date the support service was received, the value of what was received, and be legible.

Reasonable portions of bills may be paid. For example:

- If the participant is enrolled July 15 and the bill covers a service period from July 1 to August 1, you may prorate the expense to cover the period from July 15 to August 1.
- If a participant's rent is \$1200.00 a month, the participant is listed on the lease, and the participant has two roommates, Support Services can assist with 1/3 of the rent.
- If the participant uses a cell phone "family plan," only the participant's portion of the plan may be supported.
- If internet and cable are combined on the same bill, only the participant's internet portion of the bill may be supported.

# <span id="page-38-1"></span>**Individual Employment Plan**

Barriers to the participant's program goal and the Support Services provided to address the barrier must be documented on the participant'[s Individual Employment Plan](#page-24-0) (IEP.)

# <span id="page-38-2"></span>**Workforce One (WF1)**

- Career Navigators must document the type of Support Service(s) and the dollar amount provided on both the Support Service and Case Notes tabs in Workforce One. Case notes must clearly explain decisions behind the payment of a bill or [a reasonable portion](#page-38-0) of a bill.
- If the Grantee buys vendor cards (gas-only or bus cards, for example) at a discounted price, capture the *actual cost* of the card on WF1, not the value of the card.
- Support Services can only be captured under the Funding Stream charged.
- A participant's need for Support Services cannot extend the participant's WF1 exit date past th[e Retention](#page-34-1) Services date.
- Enter the participant's Support service on the "Support Service" tab in WF1 (under "Service" on the left-hand navigation bar.) Check the WF1 box "add as case note" to include the

support service comment on the participant's case notes.

# <span id="page-39-0"></span>**Training Provider Eligibility**

ACP will only fund Credentialed Training at schools and/or programs that are licensed, registered, or exempt from licensing or registration requirements by [Minnesota Office of Higher Education](https://www.ohe.state.mn.us/mPg.cfm?pageID=197) or if applicable other state/federal agencies with authority for oversight (e.g., nursing assistant programs are licensed by the Minnesota Department of Health).

For training providers that are not accredited post-secondary institutions, we strongly encourage the use of providers who are licensed and registered, regardless of the training provider's ability to obtain an exemption (voluntarily registered).

# <span id="page-39-1"></span>**Verification of Employment** *effective 7/1/2021*

A participant must submit verification of employment prior to exiting the participant's record in WF1 with the *Entered Unsubsidized Employment* reason. Verifications must be in the participant's file and/or uploaded in to WF1 EDS (required for [pay-for-performance\)](#page-31-0).

- Pay-For-Performance contracts: verification must be in writing and be provided by the employer (i.e. pay stub, offer letter, completed employment verification form or another verifiable document from the employer).
- All other ACP contracts: verifications must be in writing and may be provided by the employer (i.e. pay stub, offer letter, completed employment verification form or another verifiable document from the employer) or complete[d ACP Employment Verification Form.](https://mn.gov/deed/assets/acp-employment-verification-acc_tcm1045-486662.pdf)

# <span id="page-39-2"></span>**Work Experience**

A Work Experience may be paid or unpaid.

**Paid Work Experience** may also be known as **"Subsidized Employment"** or **"Transitional Employment"**  or **"Transitional Job":** Work experience is training provided by an employer to a participant who is not currently employed and has not been promised a permanent position by the employer. A participant is paid an hourly wage for the duration of the placement by the grantee.

The purpose of a work experience is to provide:

- the participant with an understanding of the work environment and job responsibilities
- the participant with specific work skills and experience
- information on how the participant performs in the work setting
- additional support to the participant while they gain work readiness skills

Work Experience does not require a commitment by the employer to hire the participant at the end of the training program. Generally, a Work Experience is a time-limited experience that contributes to the participant's overall career development and aspirations. The time limit must be defined within the organization's approved contract and workplan (if the period is expected to exceed 12 months, prior authorization from ACP Coordinator is required) to ensure participants continue their progression to unsubsidized employment.

An **Unpaid Work Experience,** also known as an "**Uncompensated Work Experience,"** has the same objectives and structure as a Paid Work Experience. However, the participant is not paid a wage and/or the wage is not part of the Grantee's workplan.

**On-the-Job Training (OJT)** is subsidized training with a public or private sector employer that is given to a paid employee while he or she is engaged in productive work, while gaining the knowledge and skills essential to full and adequate performance on the job. On-the-job training refers to a contractual agreement between the training provider/grantee and an employer. The employer agrees to employ and train the participant, and the training provider/grantee agrees to reimburse a portion of the participant's wages for an agreed upon length of time. Upon satisfactory completion of the training period, the employer is expected to retain participants as regular, permanent employees without receiving a subsidy. Time limits on OJT contracts are pre- defined in the contract between the employer and provider/grantee. Wages are paid directly to the participant employee by the employer and are reimbursed by the grantee. The subsidy reimbursed to the employer by the grantee cannot exceed 75% of the participant's wage.

On-the-job training must be part of the approved work plan and OJT contracts must be approved by DEED prior to the start day of any OJT placement.

#### <span id="page-40-0"></span>**Workforce One**

Workforce One (WF1) is the web-based case management system provided by DEED. In accordance with Minnesota 116L.98 subd.1, all grantees must utilize Workforce One for case management and data reporting of grant activities. All Workforce One data entry must be completed within 15 business days of event date.

To assist the user in determining what the appropriate choice is for a particular field in Workforce One, field definitions can be found:

- in Workforce One, under Resources, select Glossary. Definitions are alphabetized, or
- by clicking the Help button and a box will pop up with field definitions. Se[e Workforce One User](https://mn.gov/deed/assets/wf1-user-manual_tcm1045-343889.pdf) Manual.

#### <span id="page-40-1"></span>**Electronic Document Storage (EDS)**

Participant information may be uploaded into the WF1 EDS system. All paper documents or documents uploaded to WF1 must be accessible during monitoring visits or upon request.

Effective July 1, 2025, all Local state and federal Employment and Training Program Partners must transition from paper (hard) copy participant files to maintaining electronic participant records using Workforce One (WF1), which includes the upload of all required participant source documentation (including all participant eligibility documents, employment plans, and support services documentation) and program required into Electronic Document Storage (EDS) also known as Document Summary within WF1.

<span id="page-40-2"></span>**Labor Force Status**

See [Labor Force](#page-25-2) Status

# <span id="page-41-0"></span>**ACP Operation Guide Updates**

#### April 2022

Updated Retention Services to include "successful completion"; calculating income in Eligibility for MFRP only providers; [Privacy Information](#page-33-1) numerical order of guidance and information about EDS privacy; added "See Co-Enrollments" and COVID-19 private information to the [Case Notes](#page-11-1) section for further guidance; updated Legislative Direct Appropriation to Adult Direct Appropriation

May 2022

Updated [Subrecipients, Contractors, and Vendors](#page-36-0) section

July 2022

Updated [Pay for Performance](#page-31-0) to include "Must be permanent, unsubsidized employment or temporary employment lasting one year or longer; updated [Cost Category Guidance](#page-15-3) to include bonus and relocation fees.

#### August 2022

Updated [Subrecipients, Contractors, and Vendors](#page-36-0) section and included examples; updated language [Cost Category Guidance](#page-15-3) to include bonus and relocation fees; updated [Activity Table](#page-5-0) definition of Non-credentialed training; added t[o Employment Verification](#page-18-1) section for selfemployment; updated **Activity** section.

# September 2022

Removed SFY20-21 Cost Category Guidance from [Cost Category Guidance;](#page-15-3) updated [Case Notes](#page-11-1) section to define "gap"; updated [Support Service](#page-37-1) section to include guidance on organization's support service policy requirements.

#### October 2022

Updated [Partnership](#page-28-2) and [Subrecipients, Contractors, and Vendors](#page-36-0) sections; clarified [Support](#page-37-1)  [Services](#page-37-1) section definitions.

#### December 2022

Included [Workforce One](#page-32-0) section to the [Pay for Performance](#page-31-0) section; included Pathways to Prosperity co-enrollment exclusion to [Co-Enrollment](#page-12-0) section; added NOTE to [Partnership](#page-28-2) section.

# January 2023

[Workforce One](#page-40-0) section updated.

#### March 2023

[Support Services](#page-37-1) section updated link; added link t[o Quarterly Reports](#page-34-0) instructions; included enhancement language to the [Co-Enrollment](#page-12-0) section; fixed broken links.

#### April 2023

Removed updates January 2021 through March 2022; Updated links to ACP Cost Category Guidance throughout guide; Updated the [IEP](#page-24-0) section to clarify "full name"; Updated [Monitoring](#page-26-2) section to include subgrantee information.

#### May 2023

Added (dated and scored with grade level equivalencies) to the **Assessment** section.

#### June 2023

Updated th[e Partnerships s](#page-28-2)ection to further define partners; included information about the new Refused to Test function in the [Assessment](#page-8-2) section; removed the MFRP live contact every 60-days requirement for MFRP providers in the [Case Management s](#page-10-1)ection to align with the every 30 day guidance; updated the Incentives and [Stipends](#page-23-4) section to define each and include guidance on where to track each and revised the link to go to the updated Cost Category Guidance document.

#### July 2023

Updated [Co-Enrollment](#page-12-0) section to provide more guidance on WF1 data entry; updated Employed FT and

Employed PT sections of the [Activities](#page-5-0) table; included guidance about documenting signatures for receiving support services; included electronic on-boarding procedures to [Enrollment](#page-19-0) section; updated participant's [consent for release of information](#page-14-1) section.

September 2023

Updated Exit section to link to [Attachment 1.](#page-43-0) and included in [Case Note](#page-11-1) section further guidance for exits to employment.

# October/November 2023

Updated the activity table in the [Activity](#page-5-0) section further defining Local Flag, Employed Full-Time, and Employed Part-Time activities; Guidance to include education information in to the preliminary [Case Note](#page-11-1) section; Updated [Assessment](#page-8-4) section to include self-attested to grade level achievement.

#### March 2024

Updated th[e Co-Enrollment](#page-12-0) section further defining appropriate policy and examples; Updated the Workforce [One](#page-40-0) section and the [Case Management](#page-10-1) section to reflect the upcoming EDS policy effective July 1, 2025.

#### April 2024

Updated th[e Enrollment/Re-Enrollment](#page-18-2) section to reflect electronic enrollment guidance; Added a[n Electronic](#page-15-2)  [Signature](#page-15-2) section; Updated the OJT section of [Work Experience](#page-39-2) section; Updated the [Incentive and Stipend](#page-23-4) section to include Visa/Mastercard and check payment for participants.

#### May 2024

Updated th[e Retention](#page-34-1) section to include additional considerations; [Enrollment/Re-Enrollment s](#page-18-2)ection updated the FPG calculations; Added frequency of monitoring to the [Monitoring](#page-26-2) section; Removed the requirement to include academic assessment scores in the IDP in the [Assessment](#page-8-2) section; Updated language in the Training [Provider Eligibility](#page-39-0) section; Removed old language from the On-Ramp activity in the [Activity](#page-5-0) section; Added Job Quality Incentive language to th[e Pay-for-performance](#page-31-0) section and the [Exit s](#page-20-2)ection; Updated th[e Activity s](#page-5-0)ection to include required MFRP activities; Updated language about support services in the [IEP](#page-24-0) section.

# <span id="page-43-0"></span>**Attachment 1.**

# **PROCESS FLOWCHART FOR PARTICIPANT Exit after a Successful Training Activity Example**

**MAN** EXPLOYMENT AND

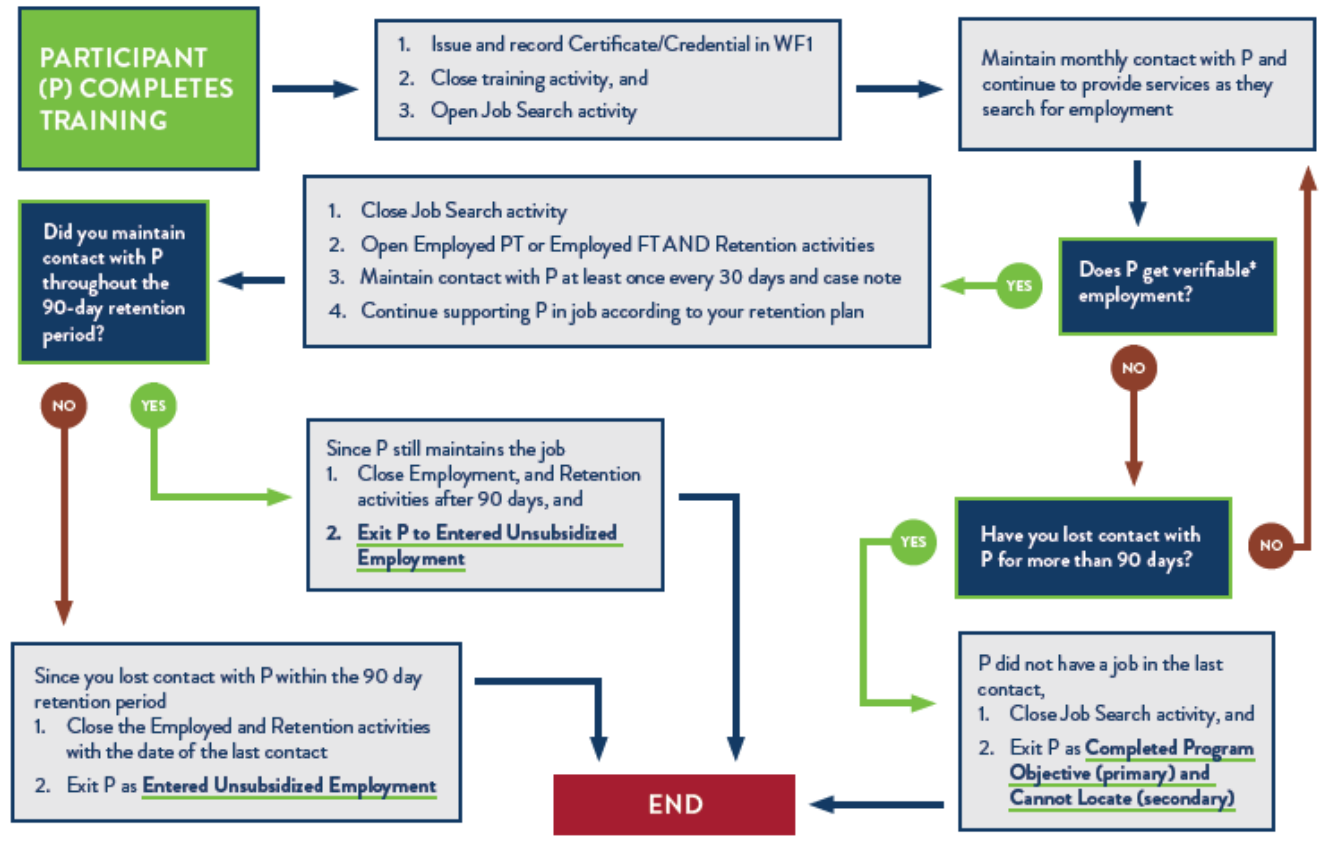

\*Proof of Employment (Employment Verification, Hire Letter, Pay Stub, etc.) must be uploaded to Workforce One EDS or maintained in participant file.